## **SILVANIA APARECIDA DA SILVA**

# **IMPLEMENTAÇÃO DE UM SOFTWARE PARA COMUNICAÇÃO EMPRESARIAL**

Trabalho de conclusão de curso apresentado ao Curso de Ciência da Computação.

UNIVERSIDADE PRESIDENTE ANTÔNIO CARLOS

Orientador: Prof. Elio Lovisi Filho

**BARBACENA**

#### **SILVANIA APARECIDA DA SILVA**

# **IMPLEMENTAÇÃO DE UM SOFTWARE PARA COMUNICAÇÃO EMPRESARIAL**

Este trabalho de conclusão de curso foi julgado adequado à obtenção do grau de Bacharelado em Ciência da Computação e aprovado em sua forma final pelo Curso de Ciência da Computação da Universidade Presidente Antônio Carlos.

Barbacena – MG, 23 de junho de 2004.

\_\_\_\_\_\_\_\_\_\_\_\_\_\_\_\_\_\_\_\_\_\_\_\_\_\_\_\_\_\_\_\_\_\_\_\_\_\_\_\_\_\_\_\_\_\_\_\_\_\_\_\_\_\_ Prof. Elio Lovisi Filho - Orientador do Trabalho

Prof. Ms. Frederico de Miranda Coelho - Membro da Banca Examinadora

\_\_\_\_\_\_\_\_\_\_\_\_\_\_\_\_\_\_\_\_\_\_\_\_\_\_\_\_\_\_\_\_\_\_\_\_\_\_\_\_\_\_\_\_\_\_\_\_\_\_\_\_\_\_

Prof. Ms. Lorena Sophia Campos de Oliveira - Membro da Banca Examinadora

\_\_\_\_\_\_\_\_\_\_\_\_\_\_\_\_\_\_\_\_\_\_\_\_\_\_\_\_\_\_\_\_\_\_\_\_\_\_\_\_\_\_\_\_\_\_\_\_\_\_\_\_\_\_

# **AGRADECIMENTOS**

*Agradeço primeiramente a Deus, razão de toda a existência, por mais esta oportunidade de crescimento.*

*À minha família, em particular, a minha Mãe pelo apoio, paciência e compreensão.*

*Ao meu orientador Elio Lovisi Filho pelas correções, orientações e ensinamentos, importantes na consolidação dos objetivos propostos pelo trabalho.*

*Aos professores, meu reconhecimento e agradecimento pelos bons momentos compartilhados. Aos meus colegas de trabalho, pela compreensão que sempre tiveram comigo.*

# **RESUMO**

O presente trabalho refere-se a um aplicativo que possui o objetivo de agilizar o processo de comunicação dentro de uma empresa, reduzindo as barreiras burocráticos existentes dentro das organizações e proporcionando dessa forma alguma vantagem competitiva sobre seus concorrentes. O software apóia-se na crescente influência da Tecnologia da Informação sobre os Sistemas de Informação que estão sempre trazendo alguma vantagem para as empresas. No trabalho descreve-se uma Estrutura Empresarial simples, a qual o software poderá ser implantado. O desenvolvimento é baseado na modelagem descrita por Carvalho e ela utiliza a linguagem UML (*Unified Modeling Language*) e o processo RUP (*Rational Unified Process*) para ser desenvolvida. No seu fim é apresentado o funcionamento do aplicativo em questão.

**Palavras-chave**: RUP, UML, Engenharia de Software, Estrutura e Comunição Empresarial, Sistemas de Informação, Tecnologia da Informação.

# **SUMÁRIO**

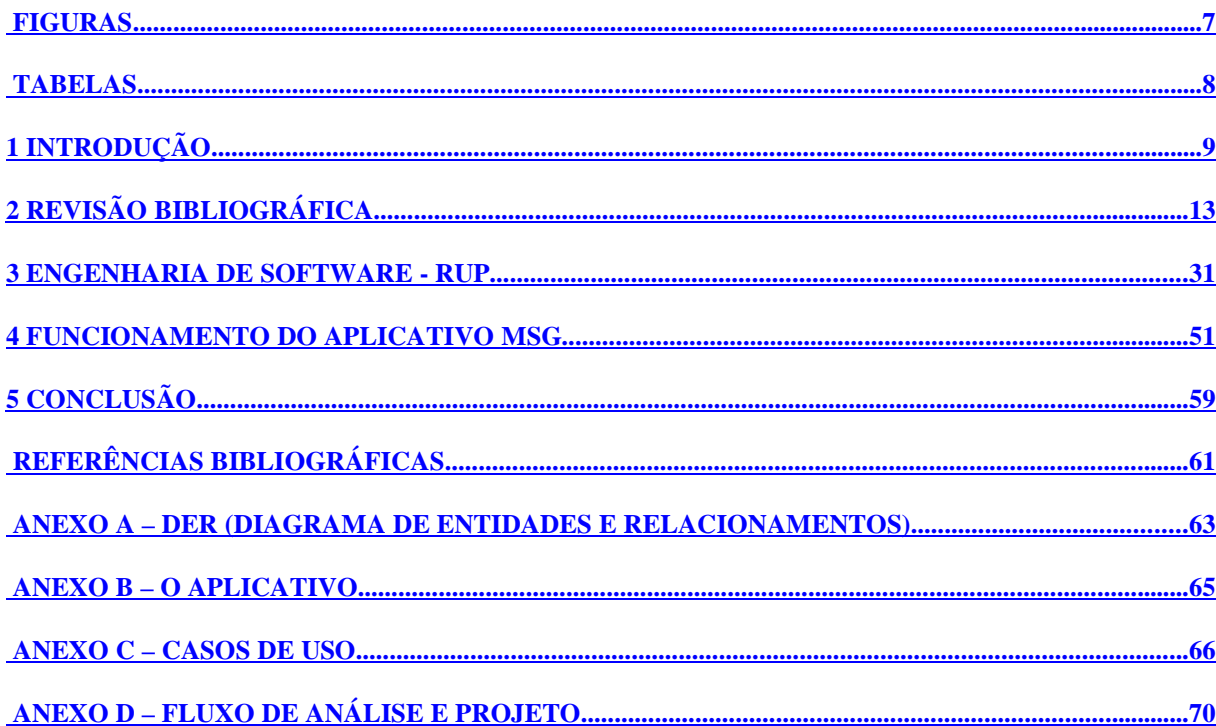

# **FIGURAS**

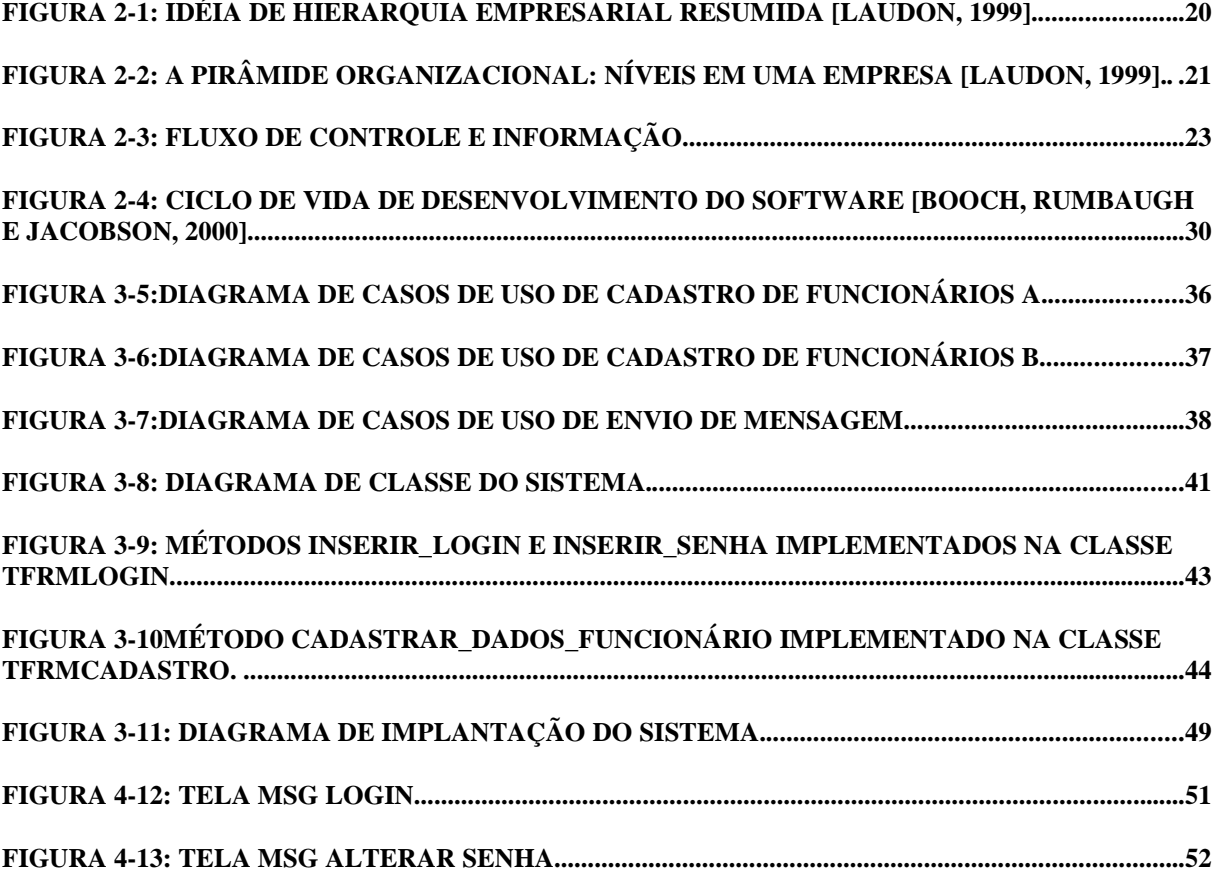

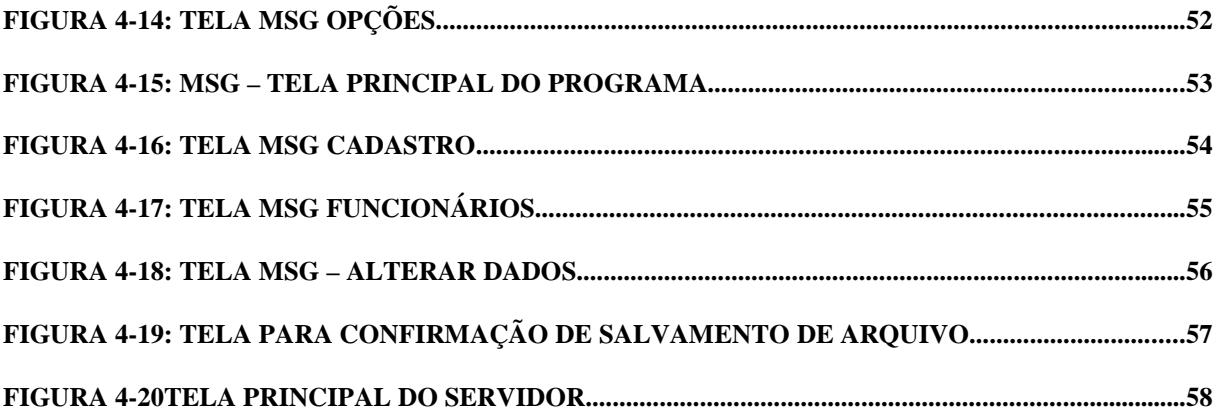

# **TABELAS**

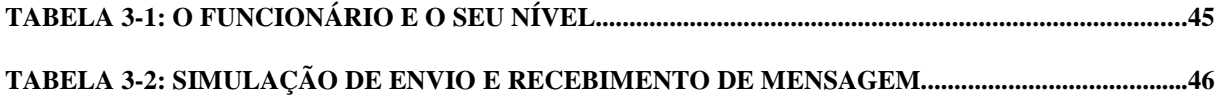

# **1 INTRODUÇÃO**

O cenário mundial, atualmente, é competitivo, dinâmico, globalizado, complexo e repleto de surpresas e desafios. Para se manterem vivas nesse mercado as organizações buscam, constantemente, novos sistemas que as proporcionem vantagem competitiva sobre seus concorrentes.

Esse ambiente empresarial necessita que as operações ocorram em tempo real, não se pode permitir que as informações fiquem "flutuando", elas devem chegar nas mãos dos tomadores de decisão o mais cedo possível. Dessa forma, as transações e processos lentos que utilizam o papel e o correio tradicional devem ser substituídos pelas tecnologias de telecomunicações que podem reduzir esse intervalo de tempo a quase nada.

O emprego da Tecnologia da Informação (TI) é vital para todas as áreas funcionais de uma organização, pois possibilita trabalhar com maior inteligência e eficiência, reduzindo o tempo do ciclo das operações, aumentando a produtividade e competitividade. Ela é uma facilitadora das atividades e processos organizacionais [Turban, Rainer, Potter, 2003].

Observando os desafios empresariais na era da informação e a competição de um mercado cada vez mais complexo e exigente, será desenvolvido um software para proporcionar maior agilidade no fluxo de informações das empresas.

## **1.1PROBLEMA**

As empresas estão vivendo na Era da Informação onde os desafios surgem e desaparecem, tecnologias são criadas e tornam-se obsoletas numa velocidade nunca vista antes. Essas transformações rápidas geram pressões que afetam todas as organizações. As pressões são [Turban, Rainer, Potter, 2003]:

- Concorrência global por negócio e mão-de-obra;
- Mudança na força de trabalho;
- Orientação voltada para o cliente;
- Novidades tecnológicas e obsolescência;
- Avalanche de informação;
- Responsabilidade social;
- Questões éticas; e
- Necessidade de operações em tempo real.

Dentre as pressões citadas acima trataremos da última, necessidade de operações em tempo real. Segundo Turban, Rainer e Potter:

> "As empresas na Era da Informação não podem mais se dar ao luxo de ter flutuação da informação, que é o intervalo de tempo entre o momento em que um evento comercial ocorre e o momento em que as informações obtidas sobre este alcançam os tomadores de decisão. As tecnologias de telecomunicação de alto desempenho podem reduzir esse intervalo de tempo a quase nada. De modo semelhante, essas mesmas tecnologias permitem que as transações financeiras sejam praticamente instantâneas. Para muitas empresas, as transações e processos lentos, baseados em papel e correio tradicional, fazem parte do passado. Agora, os pedidos podem ser tratados imediatamente, assim como as transferências de pagamento eletrônico e a documentação das transações".

Conforme a citação acima, observa-se que as empresas precisam ser dinâmicas, não podem perder tempo com o trafego de informações, essas devem ser disponibilizadas no momento em que são geradas para que os tomadores de decisão definam o caminho da organização.

Para que isso seja possível é necessário agilizar e gerenciar a comunicação entre os funcionários, gerando uma troca de informação entre eles nos diferentes níveis da empresa.

# **1.2PROPOSTA DE SOLUÇÃO**

"O que será proposto para solucionar o problema descrito no tópico anterior, da comunicação dentro de uma empresa, não irá revolucionar o método como as empresas tratam seus meios de comunicação internos, mas sim mostrará uma forma de agilizar a troca de informações dentro da empresa" [Carvalho, 2003].

Será desenvolvido um software que irá auxiliar as empresas a obterem maior agilidade e eficiência em seu sistema de comunicação. Este software usará a Rede de Computadores da empresa (aproveitando a infra-estrutura) para gerar a comunicação entre seus funcionários. Ele permitirá que os funcionários troquem mensagens e arquivos entre si de acordo com especificações descritas por Carvalho, citadas no Capítulo 3.

### **1.3ESTRUTURA DO PROJETO**

Os próximos capítulos descrevem todas as etapas percorridas para o desenvolvimento deste trabalho. Para implementar esse software será feito:

No Capítulo1 é apresentado o problema para o qual busca-se uma solução.

No Capítulo2 é abordado os conceitos dos Sistemas de Informação com a utilização da Tecnologia da Informação e o que esses podem proporcionar as Organizações empresariais. As empresas, seus níveis e seus objetivos também são descritos neste capítulo. Apresenta-se, também, uma introdução a linguagem UML *(Unified Modeling Language*) e ao modelo RUP (*Rational Unified Process*) que são utilizados para modelar o software no Capítulo 3.

No Capítulo3 é apresentado a modelagem seguindo as quatros etapas do modelo RUP (*Rational Unified Process*): concepção, elaboração, construção e transição. Na concepção é apresentado o funcionamento do software. Na elaboração é feita a avaliação e síntese sobre a primeira fase, os requisitos e eventos são listados e os diagramas de casos de uso e seqüência criados. Na terceira fase, construção, é apresentado o diagrama de classes. A implementação também é abordada neste tópico, junto com os testes realizados no aplicativo. Na última fase é apresentado o diagrama de transição que passa uma visão estática da implantação do sistema.

No Capítulo4 é apresentado o funcionamento do software, a sua interface e a forma com que o usuário deve lidar com a mesma, suas restrições e mensagens. Em resumo, todos os eventos que podem ocorrer são explicados.

No Capítulo5 são apresentadas as conclusões do trabalho e sugestões para trabalhos futuros.

No Anexo A é apresentado o Diagrama de Entidades e Relacionamentos (DER).

No Anexo B é disponibilizado o aplicativo.

No Anexo C são descritos os casos de uso.

No Anexo D apresenta-se o fluxo de análise e projeto.

# **2 REVISÃO BIBLIOGRÁFICA**

Este capítulo irá explicar os Sistemas de Informação e a estrutura das Empresas, abordando seus principais conceitos. Citará também em que a Tecnologia da Informação (TI) poderá contribuir para que a empresa consiga alguma vantagem competitiva no mercado. Logo após, é apresentado uma introdução a linguagem UML *(Unified Modeling Language*) e ao modelo RUP (*Rational Unified Process*) que são utilizados para modelar o software. Ao fim de sua leitura teremos uma visão do ambiente em que estamos envolvidos.

# **2.1SISTEMAS DE INFORMAÇÃO**

Define-se Sistema de Informação (SI) como um conjunto de componentes interrelacionados que trabalham juntos para coletar, processar, recuperar, armazenar e disseminar informações com um propósito específico. O SI tem o objetivo de facilitar o planejamento, o controle, a coordenação, a análise e o processo decisório em empresas e outras organizações [Laundon, 1999].

As atividades de um Sistema de Informação são [Laundon, 1999]:

- **Entrada:** Na entrada os dados são coletados, capturados. A entrada de dados pode ser feita de várias maneiras diferentes: teclado, mouse, scaner, (etc);
- **Processamento:** Conversão dos dados de entradas em saídas úteis;
- **Saída:** É a informação produzida, utilidade determinada pela aplicação do sistema. A saída de um sistema pode ser entrada de outro.

# **2.2SISTEMA DE INFORMAÇÃO BASEADO EM COMPUTADOR**

Um Sistema de Informação Baseado em Computador (SIBC) é aquele que utiliza o computador e a tecnologia de telecomunicações para desenvolver suas atividades, é a utilização da Tecnologia da Informação (TI) para processar as informações de forma mais eficiente. A TI é o conjunto de recursos tecnológicos que garantem o registro, o processamento, o fluxo e o armazenamento de dados e informações. Normalmente, para se obter a máxima eficiência diversos recursos tecnológicos trabalham em conjunto [Turban, Rainer, Potter, 2003], [Laundon].

A Tecnologia da Informação deve garantir que uma determinada informação esteja no lugar certo, com a pessoa certa, no momento certo, sem erros e com o menor custo possível.

## **2.2.1 CLASSIFICAÇÃO DOS SISTEMAS DE INFORMAÇÃO**

Os Sistemas de Informação ainda podem ser classificados segundo os tipos [Turban, Rainer, Potter, 2003]:

- **Sistemas de Processamento de Transações:** Esses sistemas fornecem suporte a monitoração, obtenção, armazenamento, processamento e disseminação das transações empresariais rotineiras e repetitivas. Também fornece os dados de entrada para várias outras aplicações.
- **Sistemas de Informação Gerencial:** Esses sistemas acessam, organizam, resumem e exibem informações para dar suporte à tomada de decisões. Eles

realizam tarefas analíticas, auxiliam nas decisões gerando relatórios conforme necessidade do cliente.

- **Sistemas de Apoio:** Com o aumento da capacidade e a diminuição dos custos dos computadores, os gerentes deixaram de ser os únicos funcionários a se beneficiarem com os SI's. Sistemas de apoio para funcionários administrativos começaram a surgir, aproveitando a computação em rede e a comunicação eletrônica.
- **Sistemas Inteligentes:** São as aplicações criadas a partir de técnicas de inteligência artificial, que simulam os processos de raciocínio humano.

### **2.2.2 CAPACIDADES DOS SISTEMAS DE INFORMAÇÃO**

O cenário mundial exige que as empresas utilizem a Tecnologia da Informação (TI) para otimizar suas atividades e eliminar problemas. Para continuar competindo no mercado as empresas esperam contar com diversos recursos poderosos em seus sistemas de informação. Os SI devem possuir as seguintes capacidades [Turban, Rainer, Potter, 2003]:

- **Processar transações de forma rápida e precisa:** Transações são eventos que ocorrem diariamente dentro das empresas. Toda transação gera dados, que devem ser capturados com precisão e velocidade. Esse processo é denominado processamento de transações e os sistemas de informação que capturam, registram, armazenam e atualizam esses dados são chamados de sistemas de processamento de transações;
- **Armazenar e acessar rapidamente grandes massas de dados:** Os SI's devem possuir grande capacidade de armazenamento para os dados e um acesso rápido aos mesmos;
- **Comunicação rápida (de uma máquina para outra, de um ser humano para outro):** As redes permitem que os funcionários e os computadores se comuniquem quase instantaneamente. Transmitindo dados, voz, imagens, documentos e vídeos;
- **Reduzir a sobrecarga de informações:** Os SI's disponibilizam grandes massas de informações para os gerentes, por exemplo: através da Internet. Esse grande contingente de informação faz com que os gerentes se sintam afogados e incapazes de tomar decisões com eficiência. É possível desenvolver SI's que reduzam essa sobrecarga de informação;
- **Expandir as fronteiras:** Os sistemas de informação expandem as fronteiras dentro das organizações e entre organizações em toda a cadeia logística. Dentro da organização, essa expansão de fronteiras facilita o processo de tomada de decisões nas áreas funcionais, na otimização do processo empresarial e nas comunicações. Na cadeia logística, a expansão

de fronteiras ajuda a reduzir o tempo do ciclo na entrega de produtos, diminui o estoque e aumenta a satisfação do cliente;

- **Fornecer suporte para a tomada de decisão:** Os sistemas de suporte a decisão ajudam os tomadores de decisão em uma organização e em todos os níveis dessa organização, fornecendo informações para que as mesmas sejam tomadas; e
- **Fornecer uma arma competitiva:** Os SI's são utilizados pelas organizações para proporciona-las alguma vantagem competitiva no mercado. Eles são vistos como um centro de lucro.

### **2.2.3 CONCEITOS BÁSICOS DOS SISTEMAS DE INFORMAÇÃO**

A seguir serão citados alguns conceitos sobre Sistemas de Informação que são importantes para o entendimento do mesmo:

#### **2.2.3.1 Dados**

São fragmentos de informação; fatos puros ou descrições básicas de coisas, eventos, atividades e transações que são armazenados e classificados. Não possuem organização e não transmitem significados [Turban, Rainer, Potter, 2003].

#### **2.2.3.2 Informação**

É o relacionamento dos dados; é um conjunto de dados organizados de forma a fazer sentido para as pessoas. Para atender as necessidades dos gerentes e das organizações as informações devem possuir os seguintes atributos: ser precisa, completa, flexível, confiável, relevante, pontual, verificável, acessível e segura. Quando as informações não atendem os fatores descritos acima podem gerar decisões gerências deficientes, causando danos a empresa [Turban, Rainer, Potter, 2003].

#### **2.2.3.3 Conhecimento**

Consiste em informações organizadas e processadas para transmitir experiências, aprendizagem acumulada ou habilidade. As informações que são processadas para extrair implicações críticas e refletir experiências e habilidades anteriores fornecem ao receptor o conhecimento organizacional, que é altamente valorizado [Turban, Rainer, Potter, 2003]. As informações quando processadas, agrupadas e relacionadas podem trazer conhecimento para os gerentes, esse conhecimento é obtido quando as informações mostram algum aspecto positivo que pode ser utilizado em favor da empresa.

#### **2.2.3.4 Infra-Estrutura da Informação**

São as instalações físicas, os serviços e o gerenciamento que proporciona suporte (integração, operação, documentação, manutenção e gerenciamento) a todos os recursos computacionais existentes em uma organização. Os principais componentes dos sistemas de informação são [Turban, Rainer, Potter, 2003]:

- **Hardware:** conjunto de dispositivos, como processador, monitor, teclado e impressora, que aceita dados e informações, processa-os e os exibe.
- **Software:** um grupo de programas de computador, que permite o processamento de dados no hardware.
- **Banco de dados:** um conjunto organizado de arquivos ou registros relacionados, que armazena dados e as associações entre eles.
- **Rede:** um sistema de conectividade que viabiliza o compartilhamento de recursos entre computadores diferentes.
- **Procedimentos:** estratégias, políticas, métodos e regras para utilizar o sistema de informação.
- **Pessoas:** o componente mais importante nos sistemas de informação; inclui aquelas que trabalham com o próprio sistema ou usam sua saída.

### **2.2.3.5 Arquitetura da Informação**

É um diagrama das necessidades de informação da empresa e como as mesmas estão sendo atendidas. É um levantamento das operações atuais e um projeto para futuras orientações, levando a Tecnologia da Informação, da organização, a atender as necessidades empresariais [Turban, Rainer, Potter, 2003].

#### **2.2.3.6 Bancos de Dados (BD)**

É um conjunto de dados associados a um conjunto de programas que fazem acesso aos dados. Os BD's armazenam as informações sobre uma empresa em particular com o objetivo de proporcionar um ambiente conveniente e eficiente para a recuperação e armazenamento das informações. Sistemas de banco de dados são projetados para gerir grandes volumes de informações. Ainda, um sistema de banco de dados deve garantir a segurança das informações armazenadas contra eventuais problemas com o sistema, além de impedir tentativas de acessos não autorizadas. Se os dados são compartilhados por diversos usuários, o sistema deve evitar a ocorrência de resultados anômalos [Silberschatz, Korth, Sudarshan]. Quando os dados são gerenciados de forma adequada eles podem se tornar informações, um precioso recurso organizacional e a base de grande parte da vantagem competitiva. Isto porque as decisões empresariais são feitas em cima dessas informações [Turban, Rainer, Potter, 2003].

#### **2.2.3.7 Software**

É um conjunto de instruções que quando executadas realizam determinada tarefa. O software gerencia os recursos internos, como também permite que o usuário adapte o sistema do computador para atender às suas necessidades empresariais específicas [Turban, Rainer, Potter, 2003].

#### **2.2.3.8 Redes de Computadores**

Elas são formadas pelos meios de comunicação, dispositivos e softwares necessários para conectar os sistemas de computadores. As redes de computadores são importantes para as organizações porque possibilitam o compartilhamento do hardware, aplicações de computador e bancos de dados. Permitem ainda o compartilhamento de documentos, idéias, opiniões, comentários criativos, estimulando o trabalho em equipe e dinamizando a comunicação entre os funcionários da empresa [Turban, Rainer, Potter, 2003].

Existem três tipos de redes de computadores, as MAN's (Metropolitan Area Network), as WAN's (Wide Area Network) e as LAN's (Local Area Network). O trabalho será implementado tomando-se como base esta última, a qual é descrita a seguir [Turban, Rainer, Potter, 2003].

LAN's são redes de porte pequeno, contidas em um prédio ou em um campus universitário que tem alguns quilômetros de extensão. A LAN permite que um grande número de usuários compartilhe recursos. Uma LAN bem construída também pode evitar a necessidade de circular documentos em papel, distribuindo memos eletrônicos e outros materiais para o terminal de cada trabalhador [Turban, Rainer, Potter, 2003].

Para que as redes desempenhem suas tarefas elas utilizam certos padrões de comunicação denominados protocolos, para o desenvolvimento deste trabalho foi escolhido o protocolo Ethernet por ser o mais utilizado. Segundo Tanenbaum:

> "As redes são caracterizadas pelos protocolos que elas utilizam. Existem vários padrões de redes, os quais já trazem seus protocolos e sua estrutura. Um exemplo mais usado é a rede Ethernet, padrão 802.3 da ISO" [Tanenbaum, 97].

O protocolo mais conhecido é o Ethernet 10BaseT. Mais de três quartos de todas as redes utilizam o protocolo Ethernet. O 10BaseT significa que a velocidade da rede é de 10 Mbps. Fast Ethernet é o 100BaseT. O protocolo mais comum nas grandes corporações é o Gigabit Ethernet que oferece velocidades de transmissão de dados de um milhão de bits por segundo [Turban, Rainer, Potter, 2003].

O próximo tópico irá abordar a estrutura empresarial. Através do conteúdo descrito anteriormente será possível determinar em quais pontos da empresa pode-se aplicar a TI.

### **2.3ESTRUTURA EMPRESARIAL**

Uma estrutura empresarial é complexa, organizada para gerar produtos ou serviços. Estes produtos ou serviços devem ser vendidos por um preço superior ao custo de produção. Toda essa estrutura é organizada com o único objetivo de obter lucros. Para isso deve-se procurar minimizar os custos para maximizar lucros [Laudon, 1999].

As empresas são organizadas através de uma hierarquia (FIGURA 2.1). Elas separam seus funcionários em níveis de acordo com as tarefas realizadas pelos mesmos. As divisões superiores têm autoridade e controle sobre as divisões inferiores. Quanto mais alto o

nível empresarial, maior a responsabilidade dos integrantes do mesmo [Turban, Rainer, Potter, 2003].

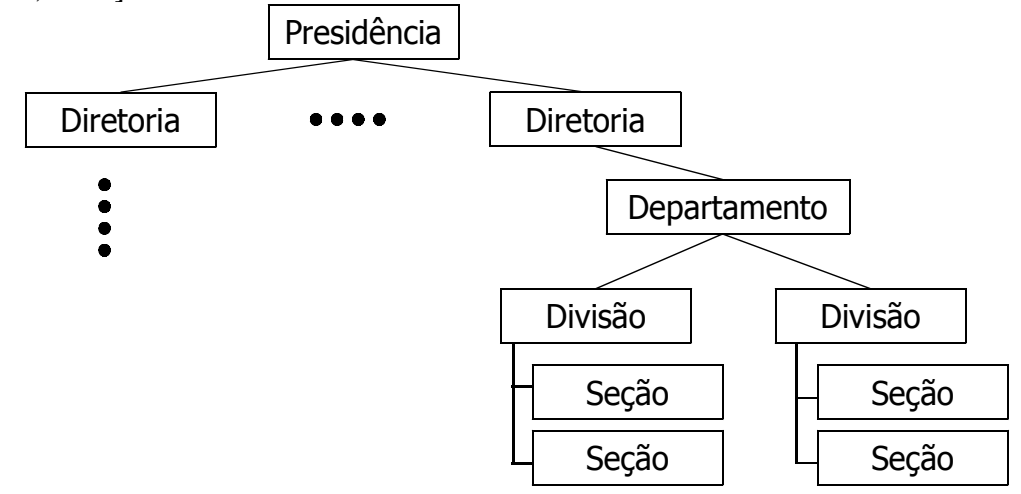

**Figura 2-1: Idéia de hierarquia empresarial resumida [Laudon, 1999].**

# **2.3.1 HIERARQUIA EMPRESARIAL**

A divisão mais comum da hierarquia é a de quatro níveis principais, chamada de Pirâmide Organizacional (FIGURA 2.2):

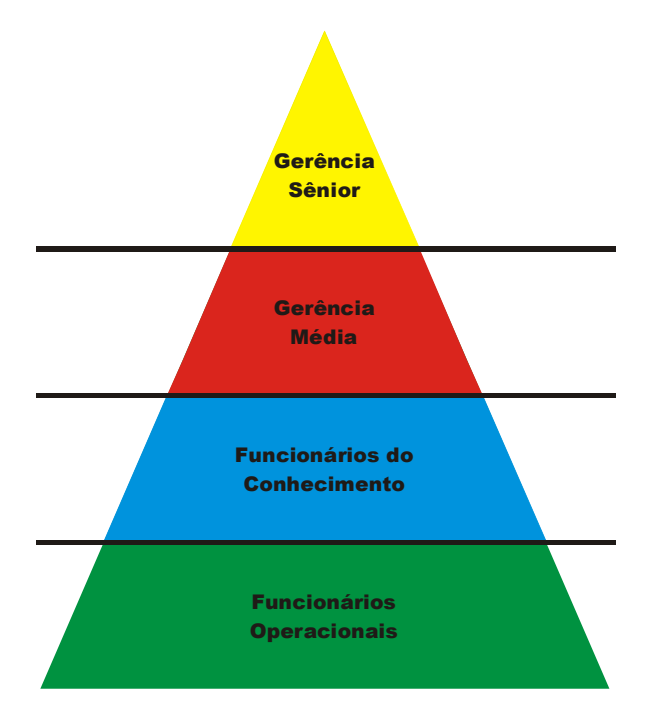

### **Figura 2-2: A Pirâmide Organizacional: Níveis em uma Empresa [Laudon, 1999].**

Os Níveis empresariais (FIGURA 2.2) são descritos da seguinte forma [Laudon,

1999]:

- **Gerência Sênior:** É o nível mais alto da hierarquia empresarial, nele se encontram os responsáveis pela empresa. Neste nível as decisões referentes aos objetivos da empresa são tomadas a longo prazo, decisões sobre produtos ou serviços fornecidos. Nesse nível pode-se utilizar sistemas para análise de produção, análise de vendas por região, previsões orçamentárias ou até previsão de força de trabalho, etc.
- **Gerência Média:** É o nível que executa os programas do nível superior, gerência sênior. Aqui os empregados são supervisionados e as condições para que os níveis abaixo realizem suas funções são fornecidas. Aqui se pode utilizar sistemas para controle de estoque, controle de posições, gerência de vendas ou orçamento, etc.
- **Trabalhadores do Conhecimento:** É o nível que cria os projetos que serão executados pelo quarto nível. Nele desenvolve-se o produto ou serviço (como os engenheiros) e administram-se os documentos associados à empresa (como os funcionários de escritório). O terceiro nível utiliza ferramentas como CAM (*Computer-Aided Manufacturing*, Manufatura Assistida por Computador), CAD (*Computer Aided Design*, Projeto Auxiliado por Computador), sistemas para desenvolvimento de marketing, gerência financeira e sistemas de treinamento, etc.
- **Funcionários Operacionais:** É o nível mais baixo da hierarquia, local onde se encontra a mão-de-obra efetiva da empresa. Seção que realiza a produção dos produtos ou serviços da firma. Utilizam sistemas de materiais, de suporte aos vendedores, de folha de pagamento e registro de pessoal, etc.

## **2.3.2 FLUXO DE INFORMAÇÃO EMPRESARIAL**

Dentro da estrutura, citada no tópico anterior, é necessário um grande fluxo de informações na comunicação entre seus funcionários para executar suas transações de forma competitiva. Os Sistemas de Informação que utilizam as Tecnologias da Informação tem a finalidade de proporcionar vantagens competitivas para essas organizações, buscando [Laudon, 1999]:

• Agilizar os processos internos;

- Proporcionar maior grau de automação de tarefas cotidianas;
- Aproximar empresa e cliente;
- Reduzir custos em várias áreas (Vendas, Propaganda, Marketing, Logística,  $etc...$ ):
- Integrar todas as áreas de uma empresa; e
- Integrar empresa, clientes e fornecedores;

Sendo o fluxo e o controle da informação de grande importância para a organização é necessário descrever seu funcionamento. Detalhando seu trafego dentro e entre os níveis [Turban, Rainer, Potter, 2003].

Numa empresa a informação é passada dos níveis inferiores para os superiores e o controle e feito de cima para baixo (FIGURA 2.3). As informações devem chegar para os gerentes para que os mesmos tenham controle da empresa e tomem suas decisões. Um outro ponto importante nessa estrutura é a comunicação dentro dos níveis, comunicação horizontal [Turban, Rainer, Potter, 2003].

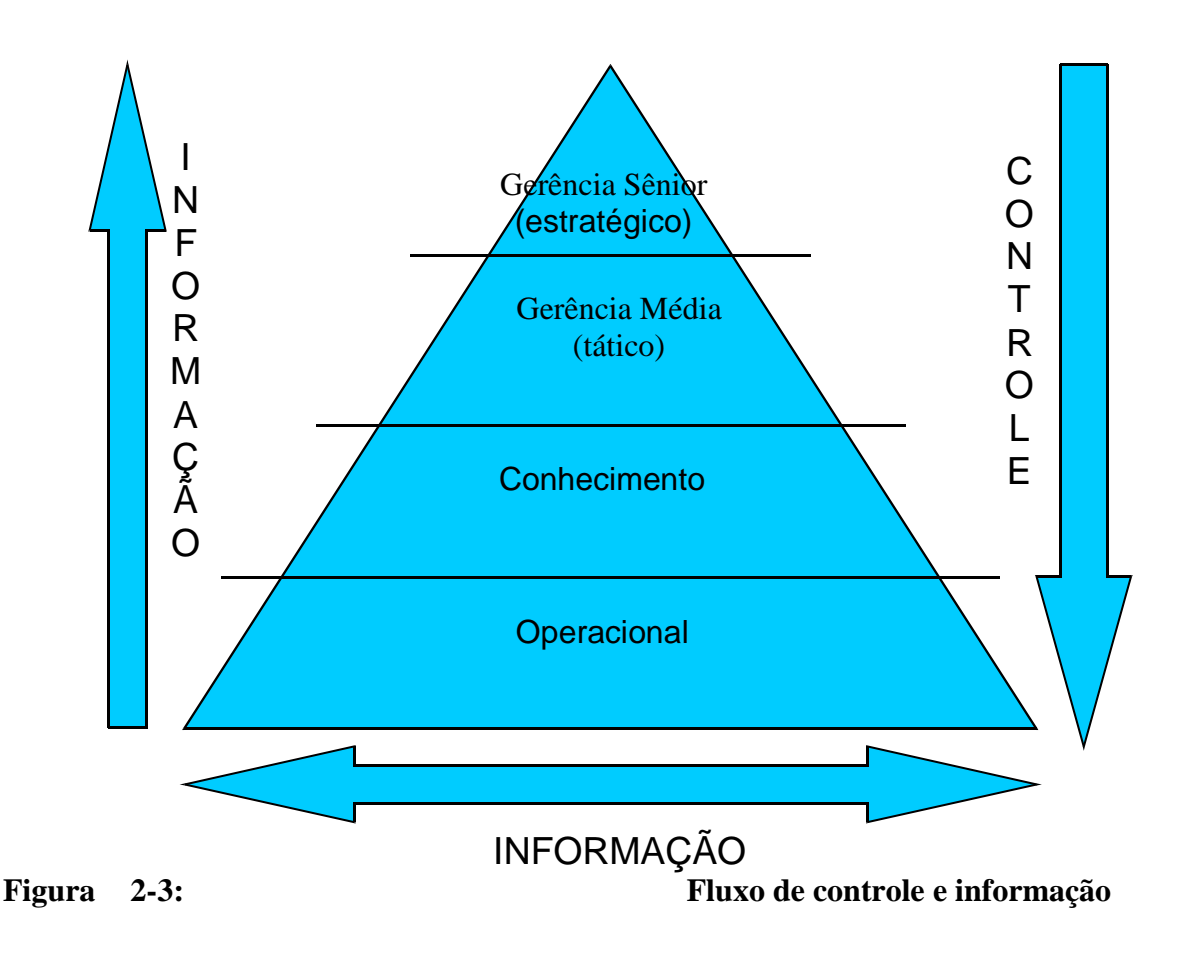

A Figura 2.3 ilustra o trafego da informação dentro da empresa e como ocorre o controle da empresa. Dentro da organização a informação circula verticalmente, entre os níveis, de baixo para cima, disponibilizando-as para seus superiores. O fluxo vertical leva a informação para os níveis superiores para que os tomadores de decisão, baseados nas informações que chegam, controlem a organização O trafego horizontal ocorre na comunicação entre funcionários do mesmo nível, onde eles podem trocar experiência ou gerenciar projetos..

Considerando a estrutura empresarial descrita anteriormente, a necessidade de um método que facilite o fluxo de informação e a possibilidade de utilizar a Tecnologia da Informação para ajudar nessa tarefa, será desenvolvido um software que facilitará a comunicação entre os níveis e no interior dos mesmos, dando prosseguimento ao trabalho de Carvalho. No próximo capítulo será apresentado conceitos básicos para o desenvolvimento do software.

# **2.4UML (UNIFIED MODELING LANGUAGE) E RUP (RATIONAL UNIFIED PROCESS)**

Para construir um sistema de forma eficiente é necessário seguir um processo de desenvolvimento. Nesse processo, criam-se modelos que permitirão compreender melhor o sistema. Os modelos ajudam a visualizar, especificar, estruturar o comportamento, guiar o analista na construção e documentar as decisões tomadas durante o desenvolvimento do sistema [Booch, Rumbaugh e Jacobson, 2000].

Para o desenvolvimento do software será adotada a perspectiva orientada a objetos. A programação Orientada a Objetos baseia-se no conceito de classes e objetos. Resumidamente, objeto é algo estruturado a partir do espaço do problema ou solução e classe é um conjunto de objetos. Todo objeto tem uma identidade, um estado e um comportamento [Booch, Rumbaugh e Jacobson, 2000].

Para o desenvolvimento deste projeto, orientado a objetos, será utilizada a linguagem UML que é independente de processo, mas que pode ser utilizada em vários processos de engenharia de software. O processo de desenvolvimento RUP, que utiliza esta linguagem, será adotado. A seguir são apresentados os conceitos referentes a UML (Seção 2.4.1) e ao RUP (Seção 2.4.2).

#### **2.4.1 UML (UNIFIED MODELING LANGUAGE)**

A UML (*Unified Modeling Language*) é uma linguagem para elaborar estruturas de projetos de software. A parte mais visível é sua notação gráfica, no entanto, por trás existe uma especificação capaz de fornecer uma declaração textual da sintaxe e da semântica do respectivo bloco em construção. A sintaxe e a semântica são bem definidas e permitem visualizar, especificar, construir e documentar o sistema em desenvolvimento. Dessa forma a UML é uma linguagem para [Booch, Rumbaugh e Jacobson, 2000]:

> • **Visualização:** a UML possui diversos símbolos gráficos que permitem ao desenvolvedor construir modelos que poderão ser

entendidos, sem ambigüidade, por qualquer outro desenvolvedor ou ferramenta;

- **Especificação:** a UML especifica, constrói modelos precisos que atendam a todas as decisões importantes em termos de análise, projeto e implementação.
- **Construção:** a UML não é uma linguagem visual de programação, mas seus modelos podem ser mapeados para qualquer linguagem orientada a objetos. Esse mapeamento permite a realização de uma engenharia de produção.
- **Documentação:** a UML abrange a documentação da arquitetura do sistema e de todos os seus detalhes, permitindo controlar, medir e comunicar determinado sistema durante seu desenvolvimento e após sua implantação.

A UML é uma linguagem de modelagem cujo vocabulário e regras têm seu foco voltado para a representação conceitual e física de um sistema. Esses indicam como criar e ler modelos, mas não mostra quais modelos e nem quando deverão ser criados. Essa tarefa cabe ao processo (será adotado neste trabalho o processo RUP, descrito na Seção 2.4.2) de desenvolvimento do software [Booch, Rumbaugh e Jacobson, 2000].

Apesar da UML ser uma linguagem rica em modelos pode ser que ela não seja suficiente para expressar todas as variantes em todos os domínios o tempo todo. Por esse motivo a UML destinada-se a ser aberta, tornado possível estendê-la de formas controladas [Booch, Rumbaugh e Jacobson, 2000].

A próxima seção listará alguns diagrama da UML.

#### **2.4.1.1 Diagramas da UML**

Os diagramas são apresentações gráficas de um conjunto de elementos, geralmente representados como gráficos de vértices (itens) e arcos (relacionamentos). São desenhados para permitir a visualização de um sistema sob diferentes perspectivas. A seguir são listados os nove diagramas principais da UML [Booch, Rumbaugh e Jacobson, 2000]:

- Diagramas de classes;
- Diagramas de objetos;
- Diagramas de casos de uso;
- Diagramas de seqüências;
- Diagramas de colaborações;
- Diagramas de gráficos de estados;
- Diagramas de atividades;
- Diagramas de componentes;
- Diagramas de implantação.

Dentre esses, serão explicados logo a seguir, os que serão utilizados para modelar o sistema.

**O diagrama de classe** exibe um conjunto de classes, interfaces, colaborações e seus relacionamentos. Eles são utilizados com freqüência em sistemas de modelagem orientados a objeto e fornece uma visão estática da estrutura do sistema [Booch, Rumbaugh e Jacobson, 2000].

**O diagrama de caso de uso** exibe um conjunto de casos de uso e atores (um tipo especial de classe) e seus relacionamentos. Diagramas de caso de uso fornece uma visão estática do sistema.

**O diagrama de implantação** é empregado para modelar uma visão estática da implantação do sistema, envolvendo a topologia do hardware em que o sistema será executado.

#### **2.4.2 RUP (RATIONAL UNIFIED PROCESS)**

Um processo é um conjunto de passos parcialmente ordenados com o objetivo de atingir uma meta. Na engenharia de software, sua meta é entregar, de maneira eficiente e previsível, um produto de software capaz de atender as necessidades especificadas [Booch, Rumbaugh e Jacobson, 2000].

A meta do *Rational Unified Process* (RUP) é permitir a produção de software da mais alta qualidade que atenda as necessidades do usuário final de acordo com o planejado [Booch, Rumbaugh e Jacobson, 2000].

O RUP é um processo que é utilizado como guia de projeto. Nele decidi-se quais artefatos serão produzidos, quais atividades e trabalhadores serão escolhidos para criá-los e gerenciá-los e como esses artefatos serão empregados para medir e controlar o projeto como um todo. Dessa forma o RUP descreverá "o que fazer", "como fazer", "quando fazer" e "porque fazer" [Booch, Rumbaugh e Jacobson, 2000].

O RUP é um processo iterativo de engenharia de software que dispõe de suporte para técnicas orientadas a objetos e que permite ter uma visão completa do sistema através de suas atividades. Essas atividades dão ênfase à criação e manutenção de modelos especificados com a utilização da UML, são orientadas por casos de uso e necessitam de compreensão crescente do problema por meio de aperfeiçoamentos sucessivos e do desenvolvimento incremental de uma solução efetiva em vários ciclos [Booch, Rumbaugh e Jacobson, 2000].

O RUP pode ser ajustado e redimensionado para atender as necessidades de projetos que variam desde pequenas equipes até grandes empresas [Booch, Rumbaugh e Jacobson, 2000].

#### **2.4.2.1 Fases**

O RUP é dividido em quatro fases e em cada uma existe varias interações, Figura 2.4. Segundo citação abaixo fase é um período de tempo entre dois marcos do processo [Booch, Rumbaugh e Jacobson, 2000].

> "Uma fase é o período de tempo entre dois importantes marcos de progresso do processo em que um conjunto bem definido de objetivos é alcançado, artefatos são concluídos e decisões são tomadas em relação à passagem para a fase seguinte" [Booch, Rumbaugh e Jacobson, 2000].

As fases do RUP são [Booch, Rumbaugh e Jacobson, 2000]:

1. **Concepção:** Na fase de concepção compreende-se o problema da tecnologia empregada por meio da definição dos use cases mais críticos. Define-se o caso de negócio para o sistema e o escopo do projeto. O caso de negócio inclui critérios de sucesso, a avaliação de riscos, a estimativa de recursos necessários e um plano para a fase, mostrando a programação dos principais marcos de progresso. No fim desta fase examina-se os objetivos do ciclo de vida do projeto e decide se deve prosseguir com o desenvolvimento em plena escala.

- 2. **Elaboração:** Na fase de elaboração o domínio do problema é analisado, a arquitetura é estabelecida, o plano do projeto é desenvolvido e os elementos de mais alto risco do são eliminados. Deve-se compreender todo o sistema para tomar as decisões sobre a arquitetura, implicando numa descrição dos requisitos do sistema. No fim desta fase examina-se o escopo e os objetivos do sistema, a escolha da arquitetura e a solução para os principais riscos, além de decidir se deve prosseguir com a construção.
- 3. **Construção:** Na fase de construção desenvolve-se um produto completo de maneira interativa e incremental, pronto para os usuários utilizarem. Além do código, são produzidos os casos de teste e a implementação, descreve-se os requisitos restantes e os critérios de aceitação, dando corpo ao projeto. No fim desta fase decide se o software, ambientes e usuários estão todos prontos para se tornarem operacionais.
- 4. **Transição:** Na fase de transição o software é disponibilizado para os usuários. Após o sistema ser colocado nas mãos de seus usuários finais, sempre surgem problemas que requerem algum desenvolvimento adicional. No fim desta fase decide se foram alcançados os objetivos do ciclo de vida do projeto e determina se deverá iniciar outro ciclo de desenvolvimento.

A concepção e a elaboração abrangem as atividades de engenharia do ciclo de vida do desenvolvimento, já a construção e a transição constituem sua produção [Booch, Rumbaugh e Jacobson, 2000].

#### **2.4.2.2 Iterações**

Diversas iterações ocorrem nas fases do RUP, ou seja, as fases são divididas em iterações. Uma iteração é um ciclo completo de desenvolvimento, deste a análise de requisitos até a implementação e realização de testes. Toda iteração passa pelos vários fluxos de trabalho do processo, embora com ênfase diferente em cada um deles, dependendo da fase. Durante a concepção, o foco está na captação de requisitos. Durante a elaboração, o foco passa a ser a análise e o projeto. A implementação é a atividade central na construção e a transição na entrega. A RUP possui nove fluxos de trabalho de processo (Figura 2.4.), descritos a seguir [Booch, Rumbaugh e Jacobson, 2000]:

- 1. Modelagem de negócio: Descreve-se a estrutura e a dinâmica da empresa.
- 2. Requisitos: Descreve-se o método baseado em casos de uso para identificar requisitos.
- 3. Análise e projeto: Descreve-se as várias visões da arquitetura;
- 4. Implementação: Leva-se em consideração o desenvolvimento do software, o teste da unidade e a integração;
- 5. Teste: Descreve-se os casos de teste, procedimentos e medidas para acompanhamento de erros;
- 6. Entrega: Abrange a configuração do sistema a ser entregue.
- 7. Gerenciamento da configuração: Controla-se as modificações e mantém a integridade dos artefatos do projeto.
- 8. Gerenciamento de projeto: Descreve várias estratégias para o trabalho com um processo iterativo.
- 9. Ambiente: Abrange a infra-estrutura necessária para o desenvolvimento do sistema.

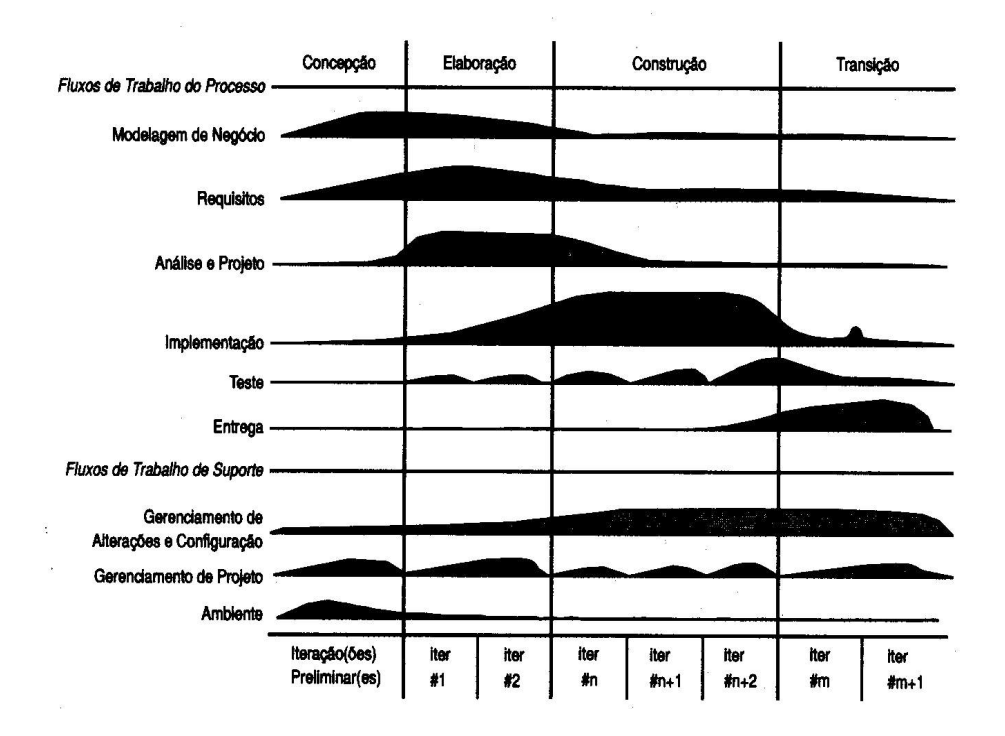

**Figura 2-4**: **Ciclo de Vida de Desenvolvimento do Software [Booch, Rumbaugh e Jacobson, 2000]**

A Figura 2.4 mostra as fases do RUP e os fluxos de trabalho de processo, é importante observar que a ênfase é diferente em cada um deles. Por exemplo, a implementação possui maior ênfase na fase de construção.

O próximo capítulo irá apresentar a modelagem desenvolvida por Carvalho, utilizando o RUP e a implementação feita a partir da modelagem.

# **3 ENGENHARIA DE SOFTWARE - RUP**

Este capítulo irá apresentar os documentos gerados nas etapas do RUP (*Rational Unified Process*), concepção, elaboração, construção e transição. Após a leitura desse será possível ter uma visão completa de como o sistema funcionará e será utilizado.

Na fase de concepção o **funcionamento do software** é descrito textualmente.

Na fase de elaboração é feita uma **avaliação e síntese** da descrição anterior. Os **requisitos** e **eventos** do sistema são listados e **diagramas de casos de uso** e **seqüência**  apresentados.

Na fase de construção o **diagrama de classes** do sistema é apresentado. É descrito como foi feita a **implementação** e os resultados do **teste** do aplicativo são mostrados.

Na fase de transição é apresentado o **diagrama de implantação**, para se formar a idéia do funcionamento do sistema dentro da organização**.**

## **3.1FASE 1** - **CONCEPÇÃO**

#### **3.1.1 FUNCIONAMENTO DO SOFTWARE**

Para iniciar o projeto do software de comunicação proposto, será exposto um quadro empresarial com base na estrutura empresarial descrita no capítulo 2. Será descrita uma empresa de médio porte que possui uma estrutura hierárquica e alguns departamentos [Carvalho, 2003].

A empresa possui quatro níveis funcionais: Gerência Sênior, Gerência Média, Conhecimento e Operacional. Os funcionários dos níveis do Conhecimento e Operacional serão agrupados em um mesmo nível por possuírem as mesmas propriedades [Carvalho, 2003].

Nos níveis operacional e de conhecimento, os mais baixos da empresa, estão concentrados o maior número de funcionários, os quais necessitam comunicar entre si através de mensagens e arquivos para trocarem experiência de como elaborar e executar um projeto. Estes níveis necessitam de uma comunicação, através de mensagens e arquivos, com os níveis de gerência para solicitação de esclarecimentos sobre projetos que estão sendo executados e para responder a solicitações dos níveis superiores [Carvalho, 2003].

No nível de gerência média, acima do nível de conhecimento, há necessidade de comunicação entre os funcionários através de mensagens e através de arquivos. Este nível pode comunicar-se com o nível inferior através de mensagens e com o envio e recebimento de arquivos. Este nível pode enviar mensagens e arquivos ao nível superior (gerencia sênior) e pode receber mensagens e arquivos deste nível. Cabe a este nível, ainda, cadastro e exclusão de funcionários dos níveis inferiores a ele (nível de conhecimento e nível operacional) [Carvalho, 2003].

No nível de gerência sênior, acima do nível de gerência média, há o controle total da ferramenta, como comunicação tanto por mensagens, como por arquivos; inclusão e exclusão de funcionários de gerência média; envio de mensagens ou arquivos para todos os

níveis; recebimento de mensagens e arquivos apenas do nível de gerência média. Cabe a este nível, ainda, cadastro e exclusão gerentes médios (um nível abaixo deste) e gerentes seniores [Carvalho, 2003].

A empresa a qual pretende-se implantar este sistema, possui uma Rede de Computadores (como uma LAN, citada no capítulo 2) que interliga todos os seus níveis hierárquicos. Cada funcionário possui o seu terminal (HOST) interligado a essa Rede de Computadores [Carvalho, 2003].

# **3.2FASE 2 - ELABORAÇÃO**

## **3.2.1 AVALIAÇÃO E SÍNTESE**

#### **3.2.1.1 Fluxo da Informação**

- **Funcionário:** Login; Senha; Mensagens textuais; Arquivos.
- **Sistema/Funcionário:** Solicitação de login; Solicitação de Senha; Solicitação de nova senha; Mensagens textuais; arquivos; Dados de Funcionário.
- **Gerente Médio/Sistema:** Login; Senha; Mensagens textuais; arquivos; Entrada de dados de Funcionário.
- **Sistema/Gerente Médio:** Solicitação de login; Solicitação de Senha; Mensagens textuais; Solicitação de nova senha; arquivos; Dados de Funcionário; Dados de Gerente Médio; Dados de Gerente Sênior.
- **Gerente Sênior/Sistema:** Login; Senha; Mensagens textuais; arquivos; Entrada de dados de Gerente Médio; Entrada de dados de Gerente Sênior.
- **Sistema/Gerente Sênior:** Solicitação de login; Solicitação de Senha; Mensagens textuais; Solicitação de nova senha; arquivos; Dados de Funcionário; Dados de Gerente Médio; Dados de Gerente Sênior.

#### **3.2.1.2 Conteúdo da Informação**

- **Solicitação de login:** Solicitação de entrada do **Login** de funcionário ou gerente;
- **Solicitação de Senha:** Solicitação de entrada de **Senha** do Login de funcionário ou gerente;
- **Solicitação de nova Senha:** Solicitação de entrada de nova **Senha** do Login de funcionário ou gerente (caso seja a primeira vez que o funcionário ou gerente entre no sistema ou solicite mudança de senha);
- **Login:** conjunto com até 18 caracteres, composto de letras e/ou números.
- **Senha:** conjunto de 8 caracteres, composto de letras e números.
- **Mensagem textual:** Textos escritos em tempo de execução.
- **Arquivos:** arquivos de qualquer natureza (qualquer extensão).
- **Entrada de dados de Funcionário:** Login; Senha; Nome (completo); endereço (Rua, número, bairro); CEP; Identidade; CPF; Telefone; E-mail; Cargo de ocupação na empresa, Nível.
- **Consulta de Dados de Funcionário:** Login; Senha; Nome (completo); endereço (Rua, número, bairro); CEP; Identidade; CPF; Telefone; E-mail; Cargo de ocupação na empresa, Nível.

## **3.2.2 REQUISITOS**

- **Funcionários Operacionais:** Inserir Login; Inserir Senha; Selecionar funcionário ou gerente ao qual será enviado uma mensagem ou um arquivo; enviar mensagem ou arquivo.
- **Funcionário de Conhecimento:** Inserir Login; Inserir Senha; Selecionar funcionário ou gerente ao qual será enviado uma mensagem ou um arquivo; enviar mensagem ou arquivo.
- **Gerente Médio:** Inserir Login; Inserir Senha; Cadastrar, modificar ou excluir dados de Funcionário; Cadastrar, modificar ou excluir dados de Funcionário; Selecionar funcionário ou gerente ao qual será enviado uma mensagem ou um arquivo; enviar mensagem ou arquivo.
- **Gerente Sênior:** Inserir Login; Inserir Senha; Cadastrar, modificar ou excluir dados de Gerente Médio; Cadastrar, modificar ou excluir dados de Gerente Sênior; Selecionar funcionário ou gerente ao qual será enviado uma mensagem ou um arquivo; enviar mensagem ou arquivo.

## **3.2.3 EVENTOS**

- Inserir Login;
- Inserir Senha;
- Cadastrar dados de Funcionário;
- Cadastrar dados de Gerente Médio;
- Cadastrar dados de Gerente Sênior;
- Alterar dados de Funcionário;
- Alterar dados de Gerente Médio;
- Alterar dados de Gerente Sênior;
- Excluir dados de Funcionário;
- Excluir dados de Gerente Médio;
- Excluir dados de Gerente Sênior;
- Consultar dados de Funcionário;
- Consultar dados de Gerente Médio;
- Consultar dados de Gerente Sênior;
- Selecionar Destinatário;
- Criar Mensagem;
- Selecionar Arquivo;
- Enviar mensagem;
- Enviar arquivo;
- Receber mensagem.

### **3.2.4 DIAGRAMAS DE CASOS DE USO**

Os diagramas de Caso de Uso representam as funções que podem ser realizadas pelo funcionário. Um funcionário pode enviar mensagem, enviar arquivo, ler mensagem, cadastrar, consultar, alterar e excluir um funcionário. Os funcionários possuem níveis diferentes que lhes permite executar determinadas funções ou não (conforme a fase de concepção). Os principais casos de uso são apresentados a seguir e os demais são descritos no Anexo C.

#### **3.2.4.1 Caso de Uso Cadastrar Funcionário**

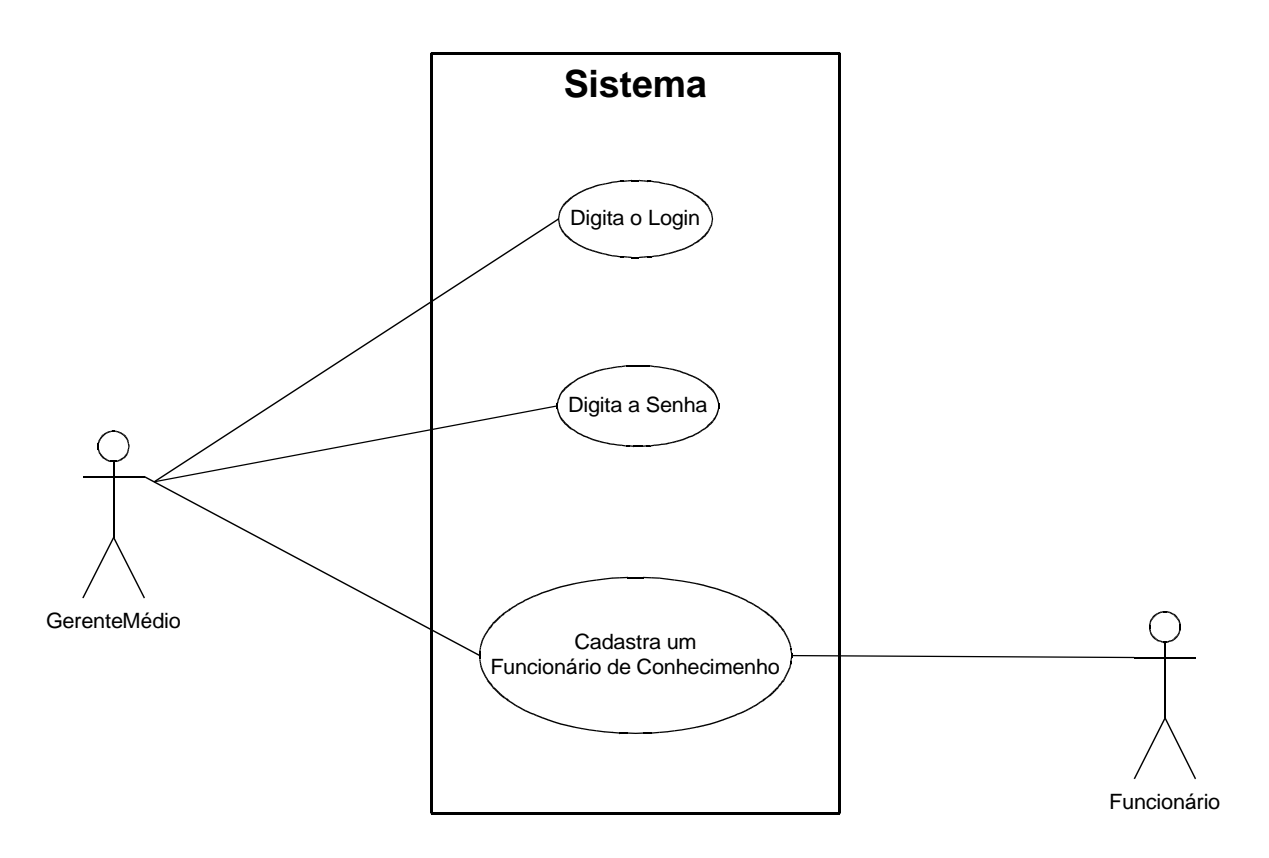

**Figura 3-5:Diagrama de Casos de Uso de Cadastro de Funcionários A.**

Ator: Funcionário

Pré-Condição: Funcionário não cadastrado

Invariantes: não possui invariantes

Pós-condição: Cadastro já preenchido

1º O Funcionário loga no sistema, informando login e senha.

2º O usuário seleciona a opção cadastrar Funcionário. Gerente Sênior pode cadastrar outro Gerente Sênior ou um Gerente Médio. Um Gerente Médio pode cadastrar funcionários do nível do conhecimento e operacional.
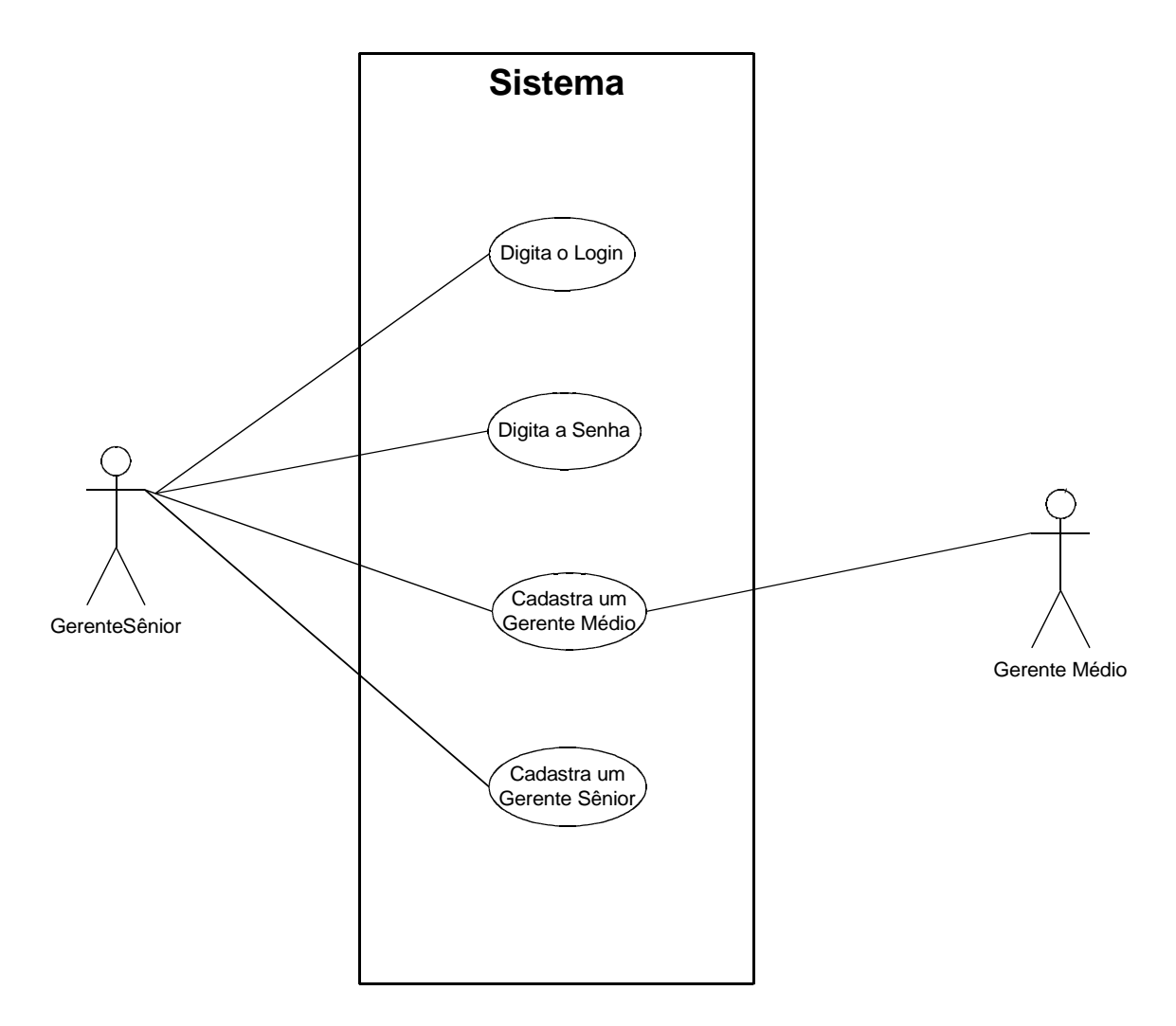

**Figura 3-6:Diagrama de Casos de Uso de Cadastro de Funcionários B**

3º O Funcionário informará os dados a serem cadastrados. Os atributos são: Login; Senha; Nome (completo); endereço (Rua, número, bairro); CEP; Identidade; CPF; Telefone; E-mail; Cargo de ocupação na empresa, Nível.

### **3.2.4.2 Caso de Uso Enviar Mensagem**

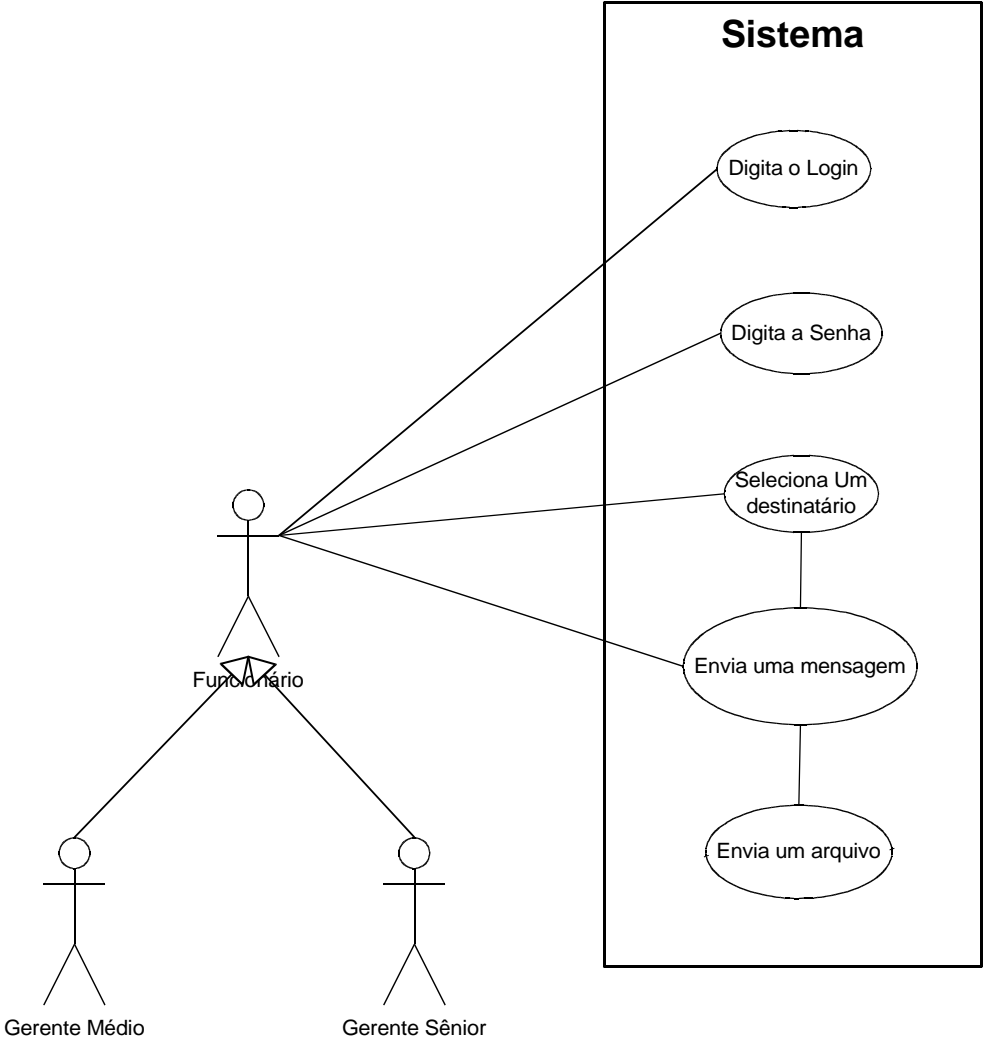

## **Figura 3-7:Diagrama de Casos de Uso de Envio de Mensagem**

Ator: Funcionário

Pré-Condição: Escolher destinatário

Invariantes: não possui invariantes

Pós-condição: Mensagem enviada e/ou Arquivo enviado

1º O Funcionário loga no sistema, informando login e senha.

2º O Funcionário escolhe o destinatário. Um funcionário do nível do conhecimento ou operacional só pode escolher um destinatário do seu nível ou do nível de gerência média. Um funcionário do nível de gerência média pode comunicar com todos os níveis. Um funcionário do nível de gerência sênior pode comunicar com seu nível ou com o nível de gerência média.

3º O Funcionário redige a mensagem e anexa ou não um arquivo.

4º O Funcionário envia a mensagem.

# **3.3FASE 3 - CONSTRUÇÃO**

## **3.3.1 DIAGRAMA DE CLASSE**

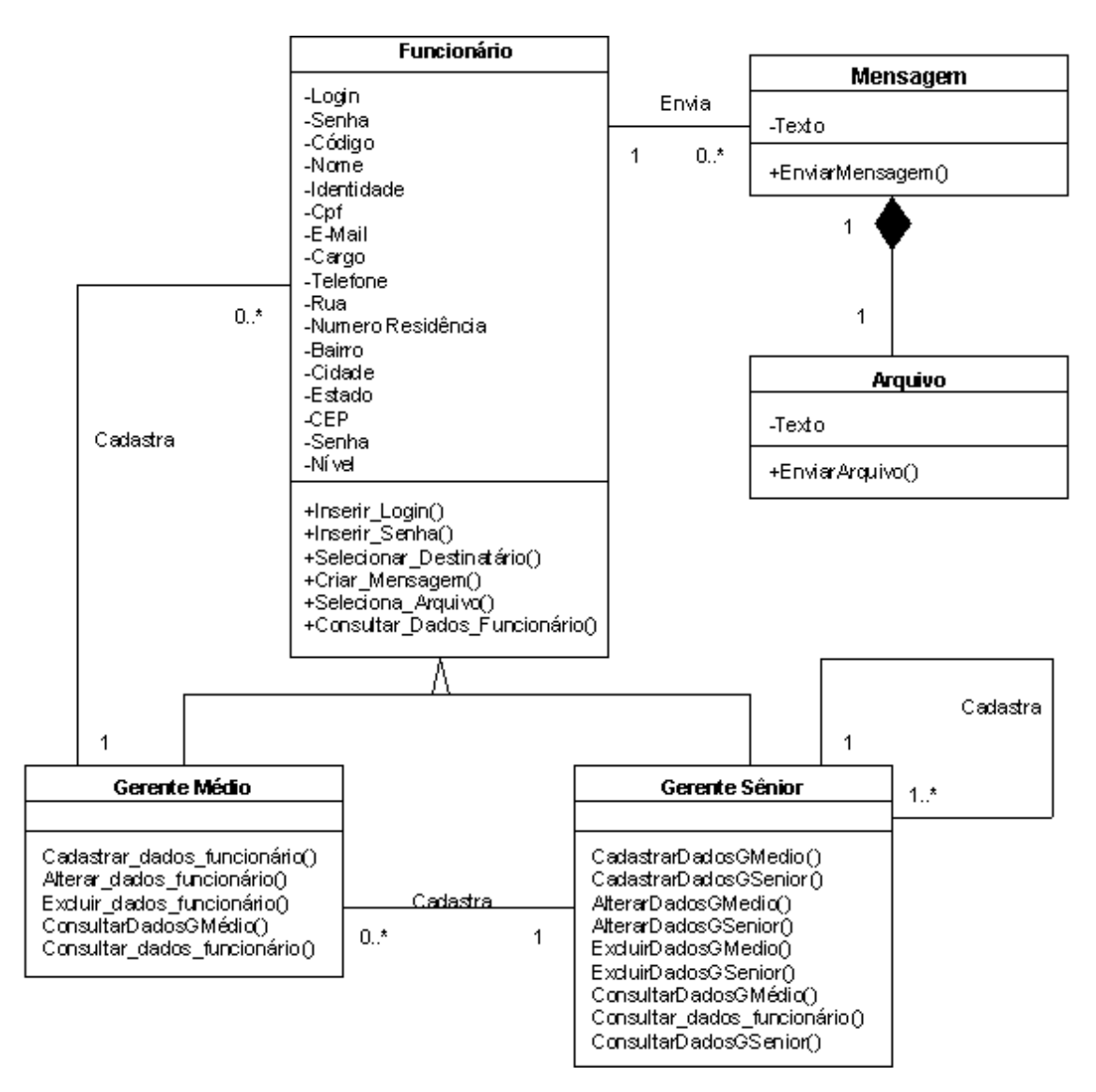

**Figura 3-8: Diagrama de Classe do Sistema.**

O diagrama de classes, acima, demonstra a visão estática do sistema [Booch, Rumbaugh e Jacobson, 2000]. Observa-se a classe Funcionário como a união dos níveis 1 e 2 (funcionário operacional e funcionário de conhecimento) da hierarquia empresarial exposta no Capítulo 2, pois, eles possuem os mesmos atributos e as mesmas funções. Observa-se, ainda, que as classes Gerente Médio e Gerente Sênior são subclasses da classe Funcionário por serem uma especialização de Funcionário; essas duas classes herdam os atributos e funções da classe Funcionário e são acrescentadas novas operações.

De acordo com o diagrama, as mensagens podem ser enviadas por qualquer tipo de Funcionário (classes: Funcionário, Gerente Médio e Gerente Sênior) e podem conter algum arquivo.

## **3.3.2 IMPLEMENTAÇÃO**

Neste tópico será apresentado um resumo da implementação. O funcionamento do software é visto no próximo capítulo, sendo o que está realizado neste trabalho em continuidade a modelagem de Carvalho, a descrição dos métodos e os tipos dos atributos são apresentados no Anexo D.

Para implementar o sistema foi utilizado o Delphi. O software possui dois módulos: cliente e servidor. O módulo cliente comunica-se com o módulo servidor para executar suas tarefas. Este por sua vez comunica-se com o Banco de Dados.

Durante o processo de implementação, notou-se que seria necessário alterar alguns detalhes na modelagem de Carvalho:

- Foram inseridos dois atributos para funcionário: nível e senha e retirado o código;
- No diagrama de classes, na classe gerente sênior, foi inserido o método *consultar\_dados\_funcionários*. Na classe gerente médio foi retirado o método *consultar\_dados\_gerente\_sênior e* inserido o *consultar\_dados\_funcionários*.
- A última alteração foi na classe mensagem, na cardinalidade do relacionamento com a classe arquivo, em Carvalho poderia ser anexado vários arquivos a mensagem e segundo a nova modelagem pode-se anexar apenas um arquivo por mensagem.

Na modelagem desse trabalho foi criado um Diagrama de Entidade e Relacionamento (DER), que está em anexo. Este diagrama mostra os relacionamentos e as informações armazenadas no Banco de Dados. A seguir a implementação é comentada.

A implementação do programa Msg, utilizando o Delphi 5, se valeu das classes criadas pelo próprio ambiente de desenvolvimento. Nele, para cada formulário ou janela criada, é criada também uma classe derivada da classe TForm do Delphi. Neste novo

formulário são inseridos os componentes e para estes, podem ser inseridos algoritmos como resposta para algum evento.

Assim, os métodos constantes do Diagrama de Classes apresentado na Figura 3.4, foram implementados como eventos dos componentes da janela. Estes eventos são, portanto, métodos das classes criadas pelo Delphi e correspondem aos métodos das classes do diagrama.

Como exemplos para ilustrar tal implementação podemos citar:

Login, representado pela classe TFrmLogin onde encontramos o método OKBtnClick local no qual os métodos Inserir\_login e Inserir\_senha da classe Funcionário são implementados, Figura 3.5.

Cadastro de Funcionários, onde o método Cadastrar dados funcionário das classes Gerente Médio e Gerente Sênior é implementado no método BtnGarvarClick da classe TfrmCadastro, Figura 3.6.

| JP Delphi 5 - Cliente                                                                                                    |                      |   |    |                                      |                           |                                               | $ \Box$ $\times$ |
|----------------------------------------------------------------------------------------------------|----------------------|---|----|--------------------------------------|---------------------------|-----------------------------------------------|------------------|
| 塱<br>包<br>  <none><br/>File Edit Search View Project Run Component Database Tools Help</none>                                     |                      |   |    |                                      |                           |                                               |                  |
| Standard   Additional   Win32   Sustem   Data Access   Data Controls   ADO   InterBase   Midas   In.<br>በ៩                        |                      |   |    |                                      |                           |                                               |                  |
|                                                                                                    |                      |   |    |                                      |                           |                                               |                  |
| 制<br>de<br>◉뢝官罒<br>毁<br>$\overline{A}$ able $\equiv$<br>$OR$ $R$<br>ド<br>$\oplus$ $\oplus$ $\oplus$ $\parallel$<br>$\blacksquare$ |                      |   |    |                                      |                           |                                               |                  |
| Object Inspector<br>⊠                                                                                                    |                      |   |    | <b>J</b> <sup>2</sup> Msg - Cadastro | $   \Box   \times  $      |                                               |                  |
| BtnGravar: TSpeedButton                                                                                                    |                      |   |    | ULoginCliente.pas                    | $ \Box$ $\times$          |                                               |                  |
| Properties   Events                                                                                                    |                      |   |    | ∃ ⊠<br>田 <b>M</b> TFmLogin           | ULoginCliente   UCadastro |                                               |                  |
| Action                                                                                                    |                      |   | F. | Variables/Constants                  |                           | procedure TFrmLogin.OKBtnClick(Sender: TObj - |                  |
| AllowAllUp                                                                                                    | False                |   |    | 中 <b>圖Uses</b>                       |                           | var SenhaFunc: string[8];                     |                  |
| <b>田Anchors</b>                                                                                                    | [akLeft.akTop]       |   |    |                                      |                           | begin                                         |                  |
| <b>BiDiMode</b>                                                                                                    | <b>bdLeftToRight</b> |   |    |                                      |                           | if DM. TblFunc. FindKey ([EdtLogin. Text]) th |                  |
| Caption                                                                                                    | &Gravar              |   |    |                                      |                           | begin                                         |                  |
| <b>田Constraints</b>                                                                                                    | (TSizeConstrain      |   |    |                                      |                           | SenhaFunc := DM. TblFunc. FieldByName('       |                  |
| Cursor                                                                                                    | crDefault            |   |    |                                      |                           | if SenhaFunc = EdtSenha. Text then            |                  |
| Down                                                                                                    | False                |   |    |                                      |                           | begin                                         |                  |
| Enabled                                                                                                    | True                 |   |    |                                      |                           | Nivel := DM. TblFunc. FieldByName('           |                  |
| Flat                                                                                                    | True                 |   |    |                                      |                           | Login := EdtLogin. Text;                      |                  |
| 田Font                                                                                                    | (TFont)<br>(TBitmap) |   |    |                                      |                           | LoginAceito := true;                          |                  |
| Glyph<br>GroupIndex                                                                                                    | n.                   |   |    |                                      |                           | end                                           |                  |
| Height                                                                                                    | 32                   |   |    |                                      |                           | else                                          |                  |
| <b>Hint</b>                                                                                                    |                      |   |    |                                      |                           | heqin                                         |                  |
| Layout                                                                                                    | <b>blGlyphLeft</b>   |   |    |                                      |                           | EdtSenha. Text $:=$ $\cdot \cdot$ :           |                  |
| Left                                                                                                    | 232                  |   |    |                                      |                           | EdtSenha.SetFocus:                            |                  |
| Margin                                                                                                    | -1                   | ▼ |    |                                      |                           | ShowMessage('Senha incorreta');               |                  |
| All shown                                                                                                    |                      |   |    |                                      | ⊣∣                        |                                               |                  |
| AVU 6.0<br><b>HFA</b>                                                                                                    |                      |   |    | 31: 1                                | <b>Insert</b>             |                                               |                  |

**Figura 3-9: Métodos Inserir\_login e Inserir\_senha implementados na classe TFrmLogin.**

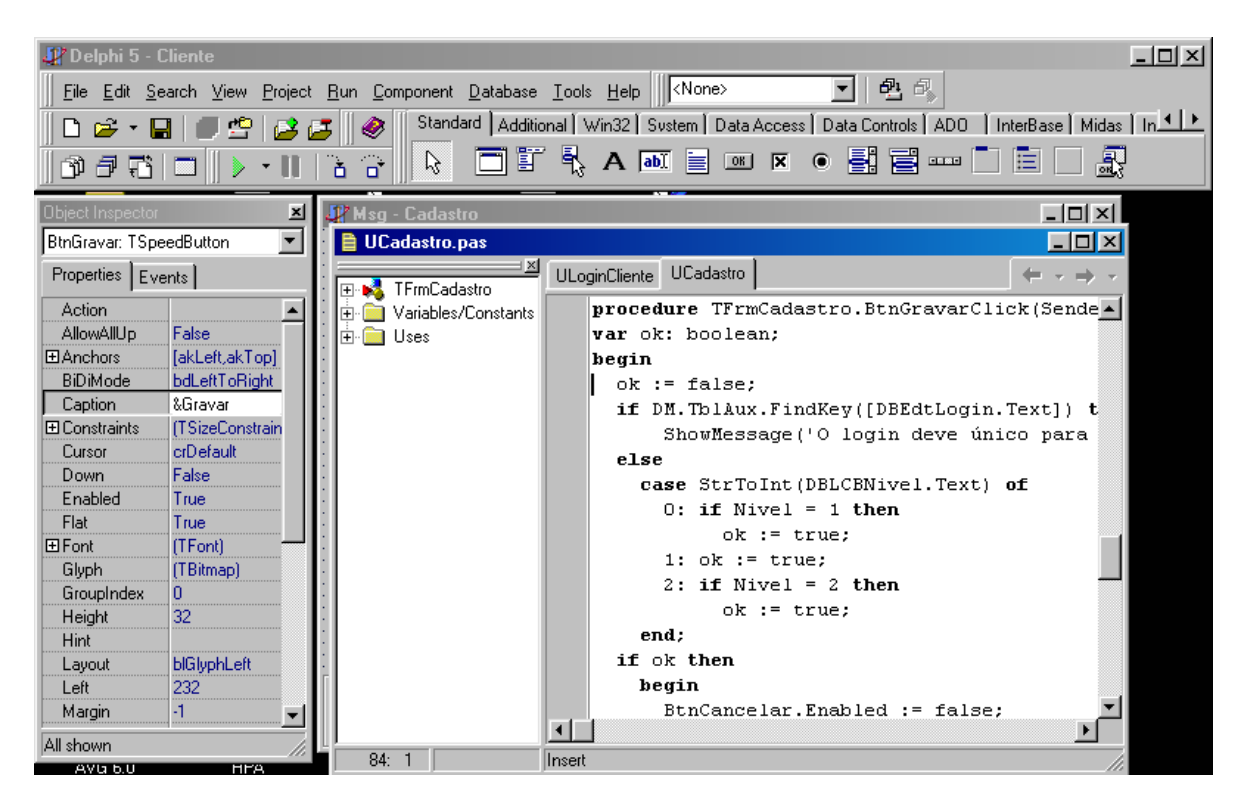

**Figura 3-10Método Cadastrar\_dados\_funcionário implementado na classe TFrmCadastro.** 

## **3.3.3 TESTES**

Para fim de testar o software, este foi instalado em uma LAN com dez computadores. Em um dos computadores foram instalados o módulo servidor e o banco de dados, nos outros foi instalado o módulo cliente.

#### **3.3.3.1 Computadores e Níveis**

Para exemplificar os testes realizados, os funcionários receberão os seguintes nomes figurativos:

- Cliente1;
- Cliente<sub>2</sub>:
- Cliente3;
- Cliente4;
- Cliente5:
- Cliente6;
- Cliente7;
- Cliente8;
- Cliente9:

Cada um dos funcionários pertence a um nível da empresa. Observe a Tabela 4.1:

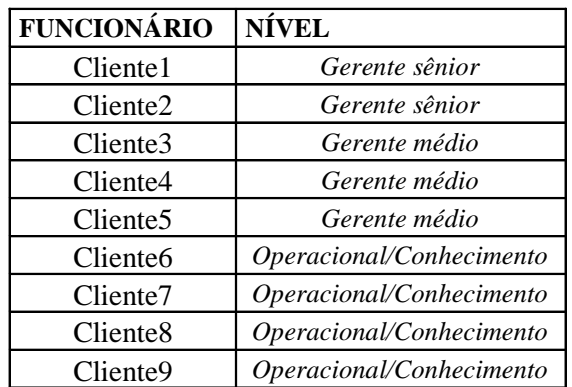

## **Tabela 3-1: O Funcionário e o seu Nível**

#### **3.3.3.2 Teste de Cadastro**

Para testar o Cadastro do Sistema foram feitas as seguintes simulações:

- O Cliente1 foi cadastrado como gerente sênior.
- O Cliente1 (gerente sênior) cadastrou o Cliente2 (gerente sênior).
- O Cliente1 (gerente sênior) cadastrou o Cliente3 (gerente médio).
- O Cliente2 (gerente sênior) cadastrou Cliente5 (gerente médio).
- O Cliente3 (gerente médio) cadastrou o Cliente4 (gerente médio).
- O Cliente3 (gerente médio) cadastrou o Cliente6 (operacional/conhecimento).
- O Cliente5 (gerente médio) cadastrou o Cliente7 (operacional/conhecimento).
- O Cliente7 (operacional/conhecimento) cadastrou o Cliente8 (operacional/conhecimento).

• O Cliente6 (operacional/conhecimento) cadastrou o Cliente9 (operacional/conhecimento).

Os testes mostraram-se satisfatórios, atendendo as especificações do sistema. Não foi observada nenhuma falha no cadastro.

## **3.3.3.3 Teste para Alterar Dados**

Para Alterar Dados foram feitas as seguintes simulações:

- O Cliente1 (gerente sênior) alterou os dados do Cliente2 (gerente sênior).
- O Cliente2 (gerente sênior) alterou os dados do Cliente3 (gerente médio).
- O Cliente3 (gerente médio) alterou os dados do Cliente4 (gerente médio).
- O Cliente5 (gerente médio) alterou os dados do Cliente6 (operacional/conhecimento).

Os testes mostraram-se satisfatórios, atendendo as especificações do sistema. Não foram observadas falhas no alterar dados.

## **3.3.3.4 Teste Enviar e Receber Mensagem/Arquivo**

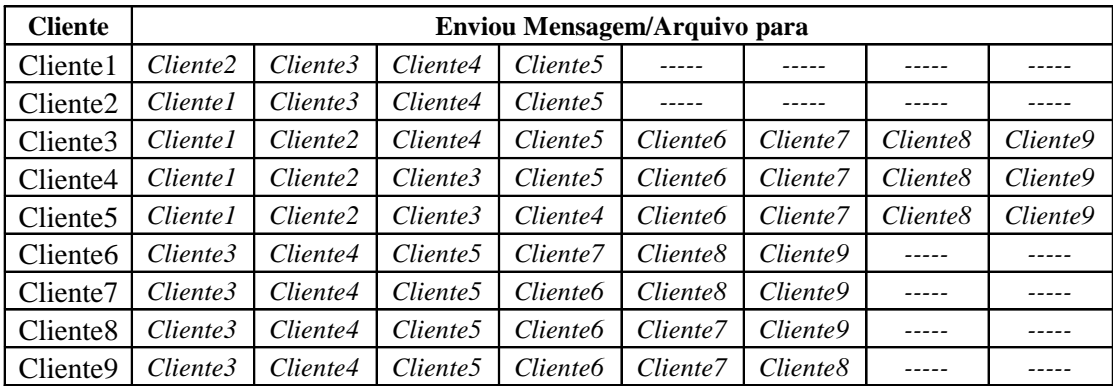

Para enviar mensagens foram feitas simulações conforme tabela abaixo:

**Tabela 3-2: Simulação de envio e recebimento de mensagem**

A tabela acima, Tabela 4.2, foi utilizada para configurar o envio de mensagem, onde todos os funcionários enviam para aqueles que possui permissão, segundo seu perfil. Por exemplo, o Cliente5, linha seis da tabela, envia mensagem e arquivo para: Cliente1; Cliente2; Cliente3; Cliente4; Cliente6; Cliente7; Cliente8; Cliente9.

A Tabela 4.2 apresenta, também, o recebimento de mensagem. Por exemplo, o Cliente1, linha dois da tabela, recebe mensagem e arquivo de: Cliente2; Cliente3; Cliente4; Cliente5.

Os testes mostraram-se satisfatórios, atendendo as especificações do sistema. Não foram observadas falhas quando se envia ou recebe alguma mensagem.

#### **3.3.3.5 Teste para Consultar Dados**

Para Consultar Dados foram feitas as seguintes simulações:

- O Cliente1 (gerente sênior) consultou os dados do Cliente2 (gerente sênior).
- O Cliente2 (gerente sênior) consultou os dados do Cliente4 (gerente médio).
- O Cliente1 (gerente sênior) consultou os dados do Cliente9 (operacional/conhecimento).
- O Cliente3 (gerente médio) consultou os dados do Cliente4 (gerente médio).
- O Cliente5 (gerente médio) consultou os dados do Cliente6 (operacional/conhecimento).
- O Cliente8 (operacional/conhecimento) consultou seus dados.

Os testes mostraram-se satisfatórios, atendendo as especificações do sistema. Não foram observadas falhas no consultar dados.

#### **3.3.3.6 Teste para Alterar Dados**

Para alterar dados foram feitas as seguintes simulações:

• O Cliente1 (gerente sênior) alterou os dados do Cliente2 (gerente sênior).

- O Cliente2 (gerente sênior) alterou os dados do Cliente4 (gerente médio).
- O Cliente3 (gerente médio) alterou os dados do Cliente4 (gerente médio).
- O Cliente5 (gerente médio) alterou os dados do Cliente6 (operacional/conhecimento).

Os testes mostraram-se satisfatórios, atendendo as especificações do sistema. Não foram observadas falhas no consultar dados.

## **3.3.3.7 Teste para Excluir Dados**

Para excluir dados foram feitas as seguintes simulações:

- O Cliente2 (gerente sênior) excluiu os dados do Cliente4 (gerente médio).
- O Cliente1 (gerente sênior) excluiu os dados do Cliente2 (gerente sênior).
- O Cliente5 (gerente médio) excluiu os dados do Cliente6 (operacional/conhecimento).
- O Cliente3 (gerente médio) excluiu os dados do Cliente5 (gerente médio).

Os testes mostraram-se satisfatórios, atendendo as especificações do sistema. Não foram observadas falhas no excluir dados.

## **3.4FASE 4 - TRANSIÇÃO**

## **3.4.1 DIAGRAMA DE IMPLANTAÇÃO**

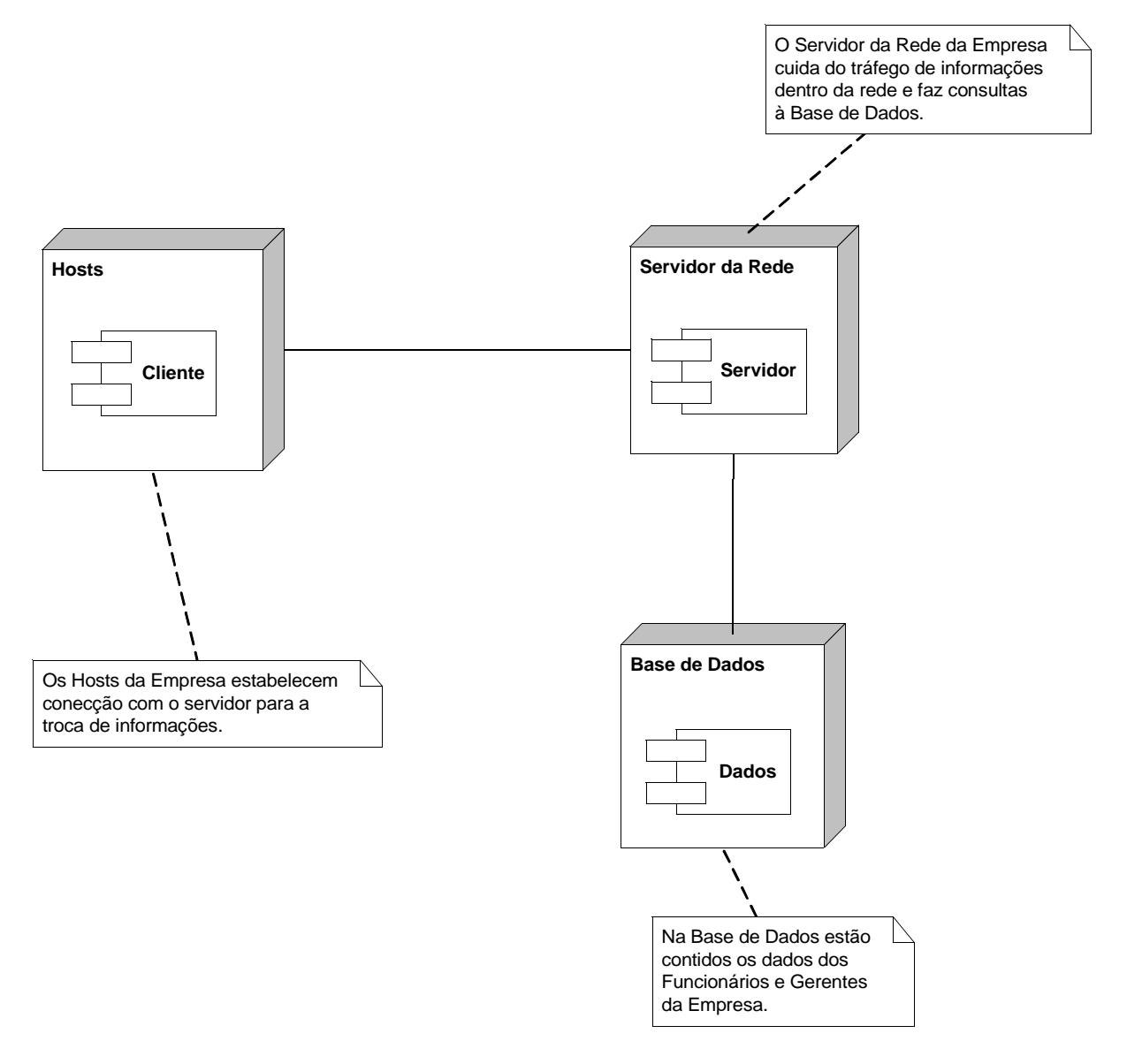

**Figura 3-11: Diagrama de Implantação do Sistema.**

Um Diagrama de Implantação é empregado quando se deseja uma modelagem da visão estática da implantação de um sistema. [Booch, Rumbaugh e Jacobson, 2000]. No Diagrama acima se observa que os hosts estão interligados a um Servidor que, por sua vez,

consulta uma base de dados, onde estão contidos os dados dos Funcionários. A comunicação é feita através de uma LAN, e segundo o teste possui dez computadores, mas a rede pode ser expandida.

## **4 FUNCIONAMENTO DO APLICATIVO MSG**

A utilização do Msg parte da inserção do login e senha do usuário. Sem tal operação não é possível entrar no sistema. Como é comum nos sistemas comerciais atuais, na tela de login (Figura 4.1) existe uma opção para que o usuário possa alterar sua senha. Para tanto é necessário informar seu login, sua senha atual e a nova senha. Também é solicitado ao usuário que repita sua nova senha, como forma de segurança (Figura 4.2).

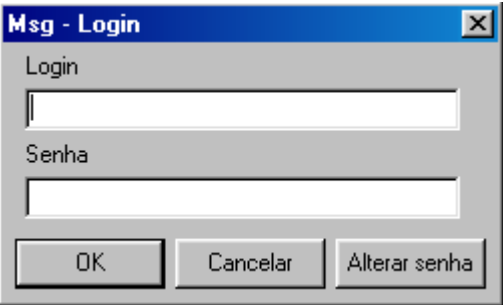

**Figura 4-12: Tela Msg Login**

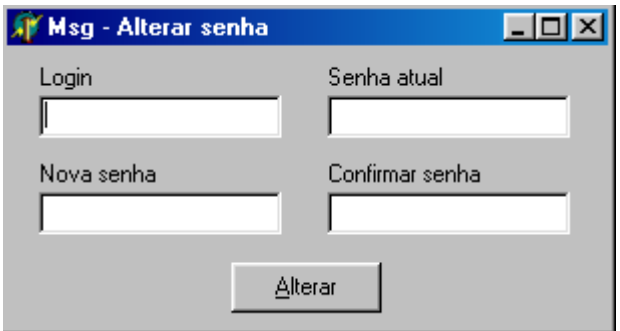

**Figura 4-13: Tela Msg Alterar senha**

Na operação de login, é dado ao usuário três oportunidades para completar a ação com sucesso, ou seja, informar o par login e senha válidos. Após três insucessos o programa é encerrado. Qualquer login ou senha digitados incorretamente é informado ao usuário com uma mensagem.

Feito o login, o programa automaticamente carrega as configurações do servidor e caso estas ainda não estejam definidas uma janela (Figura 4.3) é aberta permitindo informar qual é o endereço do servidor e em qual porta o serviço é disponibilizado. A tela principal do programa (Figura 4.4) é, então carregada. Esta pode ser dividida em três áreas:

- Barra de ferramentas;
- Leitura; e
- Escrita.

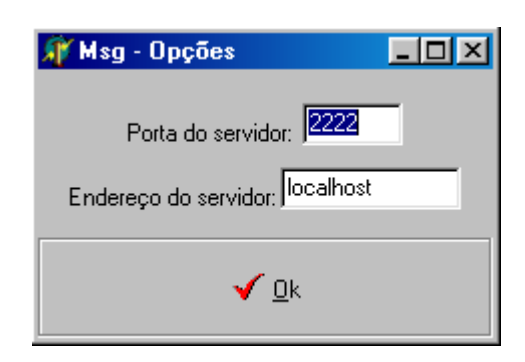

**Figura 4-14: Tela Msg Opções**

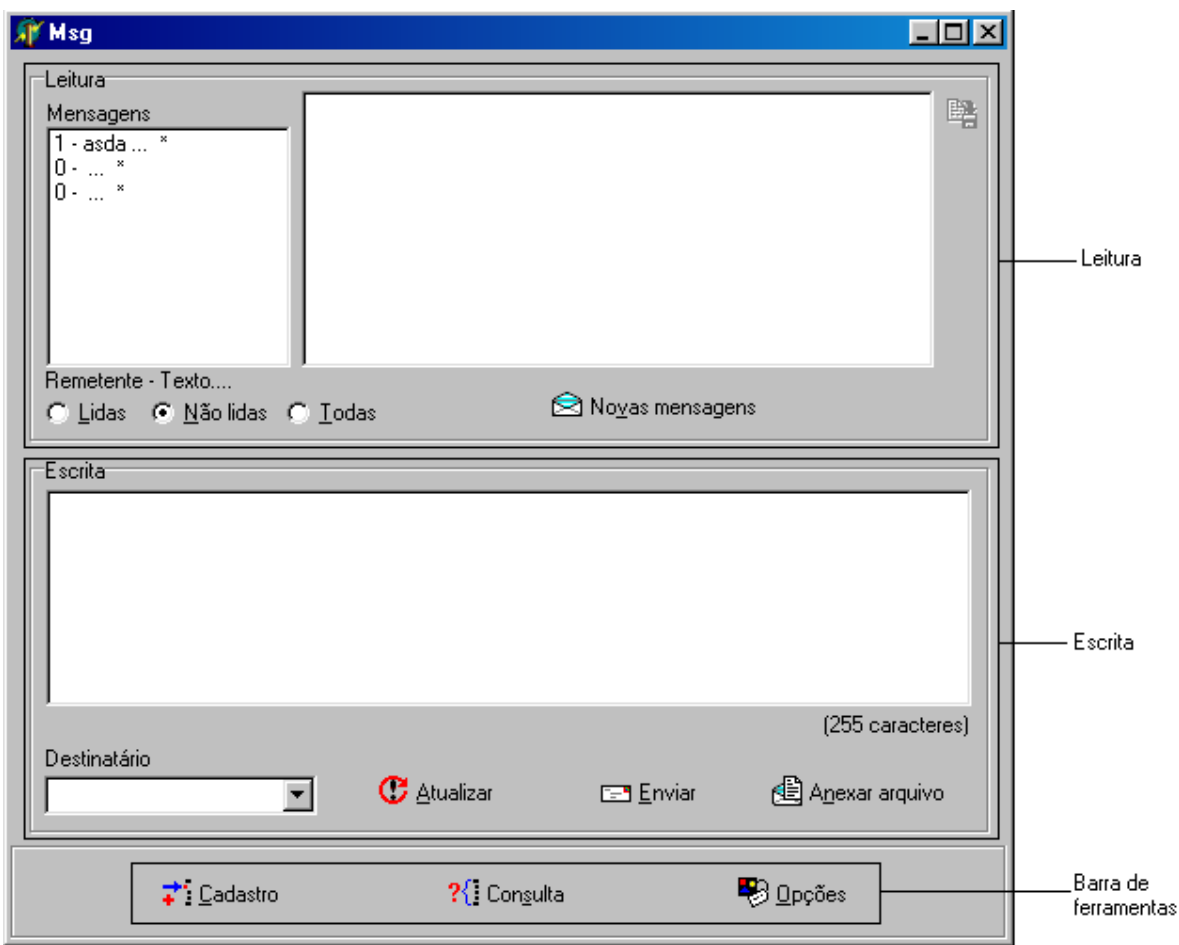

**Figura 4-15: Msg – Tela principal do programa**

## **4.1BARRA DE FERRAMENTAS**

Nesta área são encontradas as opções de Cadastro, Consulta e Opções. Sendo que a primeira não é disponibilizada aos funcionários dos níveis de Produção e Conhecimento, conforme definido em Carvalho, 2003.

## **4.1.1 CADASTRO**

Ao selecionar a opção Cadastro, o usuário poderá inserir novos funcionários respeitando as regras definidas em Carvalho, 2003.

Na janela Msg Cadastro (Figura 4.5) os dados do funcionário, tais como: nome, login, senha, dados de seu cargo, endereço e documentos, serão preenchidos pelo usuário.

Mensagens de erro e de sucesso na conclusão da operação são exibidas quando estes eventos ocorrerem.

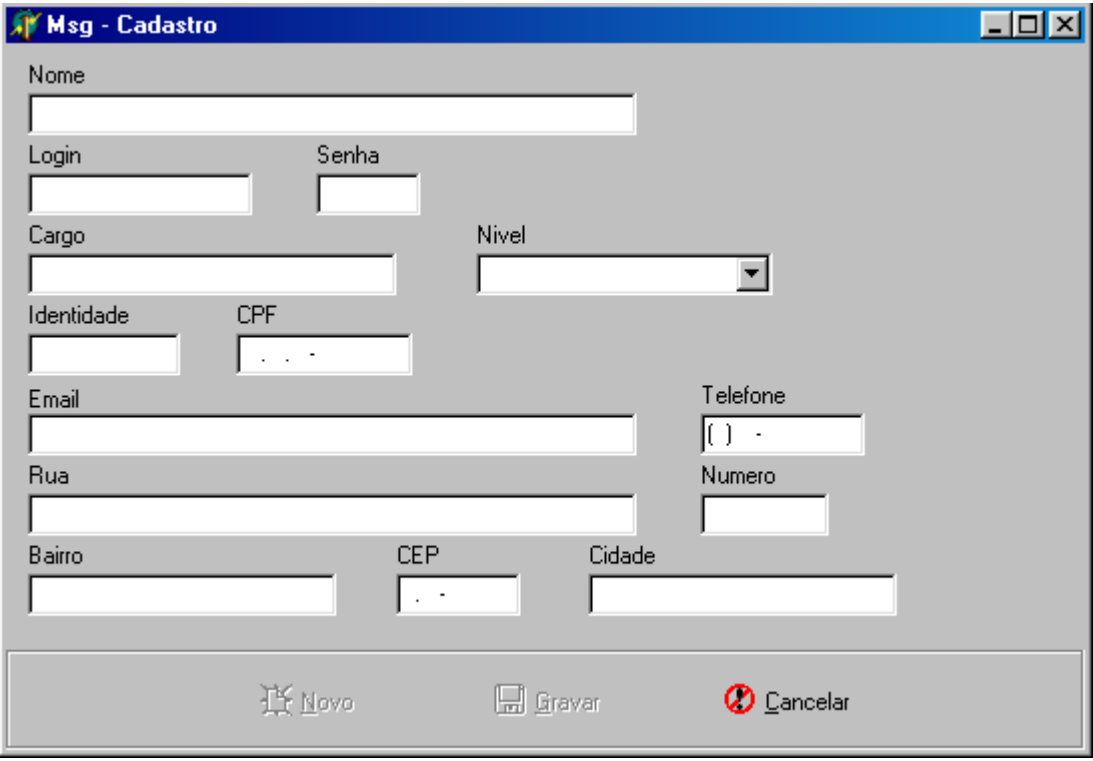

## **Figura 4-16: Tela Msg Cadastro**

## **4.1.2 CONSULTA**

A opção Consulta permite que o usuário veja os dados cadastrais de algum funcionário. As regras para exibição das informações são: funcionários do nível Produção/Conhecimento só podem ver seus próprios dados; funcionários da Gerência Média e da Gerência Sênior podem ver dados dos funcionários do seu nível e dos níveis inferiores.

Na janela Msg Funcionário (Figura 4.6) ainda são encontrados os botões Alterar e Excluir.

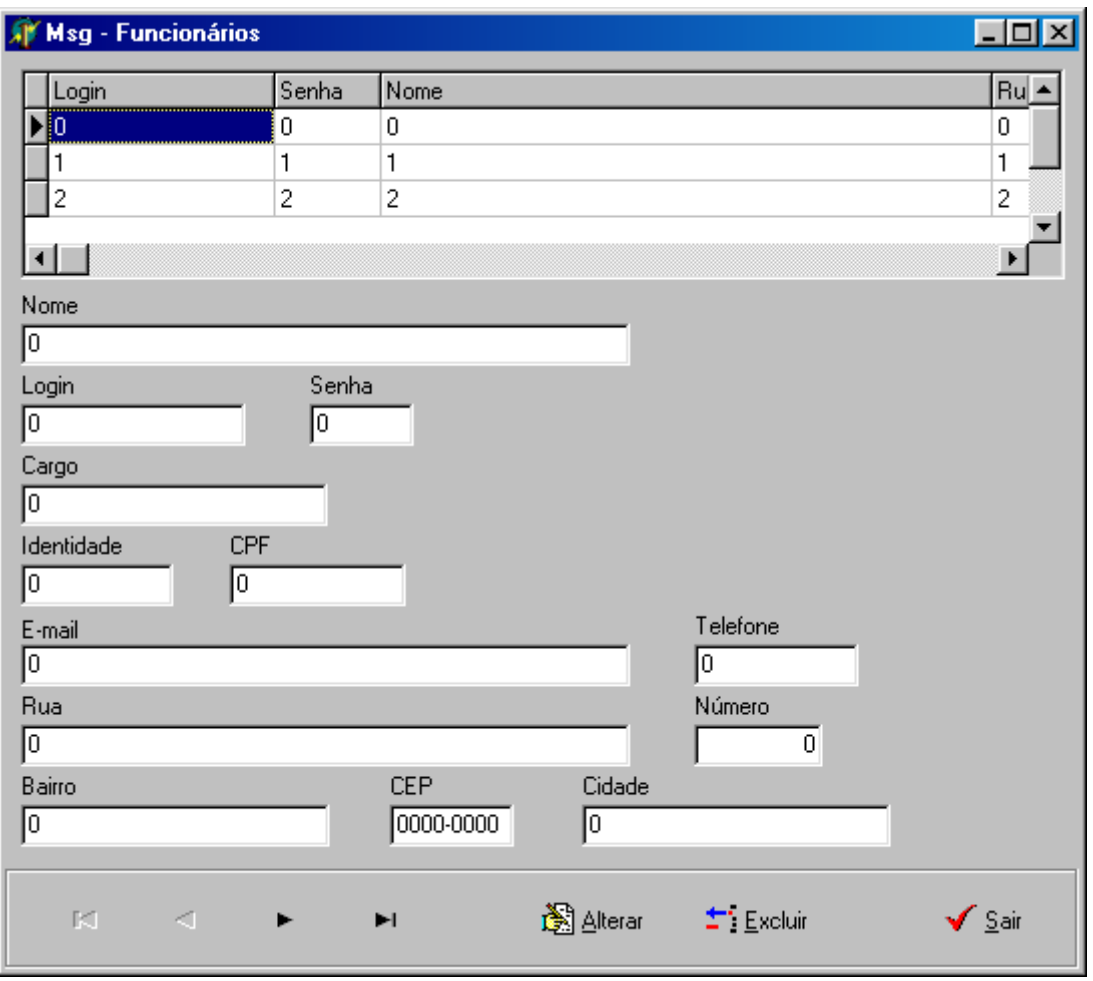

**Figura 4-17: Tela Msg Funcionários**

## **4.1.2.1 Alterar**

Uma janela (Figura 4.7) é aberta e nela os dados são apresentados para a alteração que deve ser confirmada ou descartada ao final do processo.

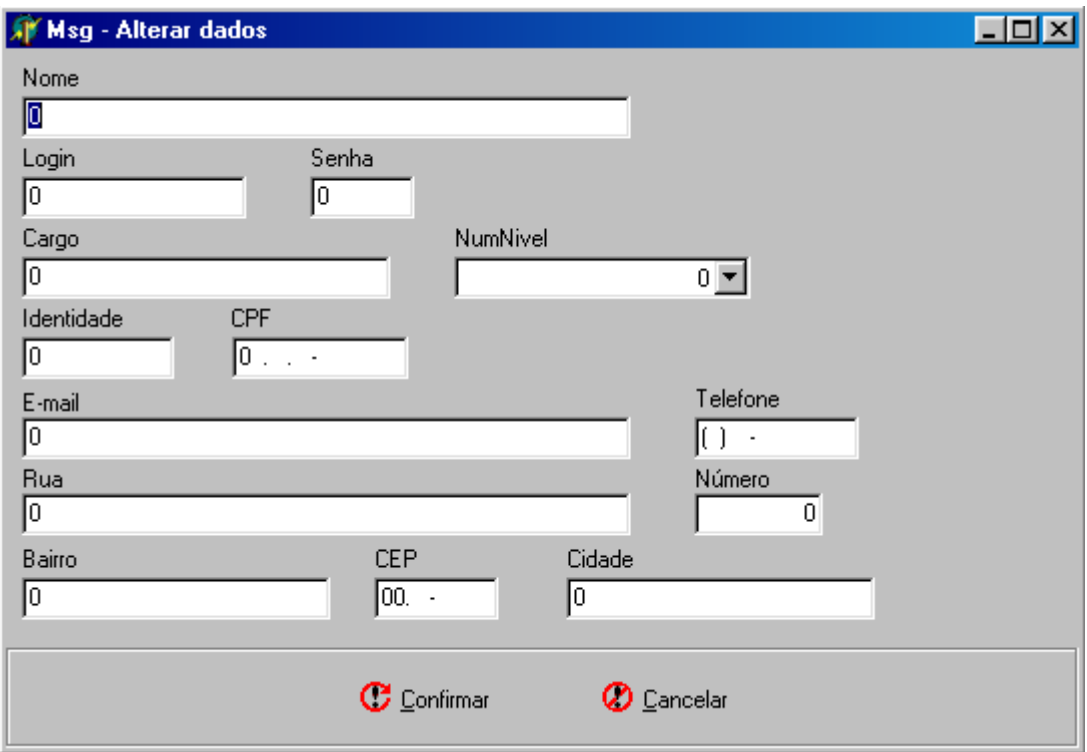

**Figura 4-18: Tela Msg – Alterar dados**

A alteração das informações também respeita regras onde: um funcionário do nível Produção/Conhecimento só pode alterar seu endereço, não sendo permitido alterar os dados de sua função ou nível, por exemplo; funcionários da Gerência Média e Gerência Sênior tem total liberdade para alterar os dados, inclusive, dados do cargo ou nível.

## **4.1.2.2 Excluir**

Opção disponível apenas para funcionários da Gerência Média e Gerência Sênior. A exclusão de um funcionário deve ser confirmada.

## **4.1.3 OPÇÕES**

Como dito anteriormente, esta opção, ilustrada pela Figura 4.3 permite que o usuário configure os parâmetros para o acesso ao servidor.

## **4.2LEITURA**

Área da tela principal do programa (Figura 4.4) onde o usuário recebe e lê suas mensagens. É composta por um campo onde as mensagens são listadas segundo os critérios: mensagens lidas, não lidas ou todas. Cada item desta lista é a junção do login do remetente mais parte mensagem e de um asterisco (\*) presente somente quando a mensagem possuir algum arquivo anexado.

A exibição das mensagens ocorre quando alguma mensagem é selecionada na lista. Seu texto é imediatamente inserido no campo destinado a este fim. Caso a mensagem tenha algum arquivo anexado, um botão indicativo de arquivo anexo é habilitado e quando acionado permite que o usuário escolha salvar ou não o arquivo (Figura 4.8).

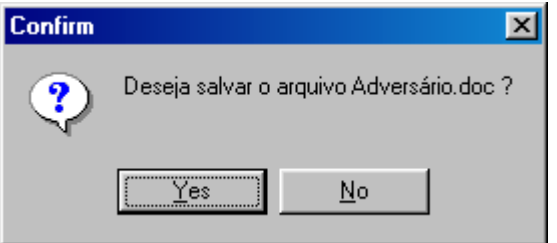

**Figura 4-19: Tela para confirmação de salvamento de arquivo**

Há ainda nesta área a opção Novas mensagens que busca no banco de dados as mensagens que satisfaçam o critério selecionado. Esta opção permite que o usuário carregue a qualquer momento as mensagens destinadas a ele, e não somente na abertura da tela inicial.

## **4.3ESCRITA**

Última área da tela principal (Figura 4.4) e é nela onde o usuário pode escrever suas mensagens, como também anexar arquivos e enviá-las. Nela, existe uma grande área onde as mensagens podem ser compostas, logo abaixo é exibida uma lista de funcionários

para os quais o usuário está habilitado a enviar mensagens, e também três botões: Atualizar, Enviar e Anexar arquivo.

Ao acionar o botão Atualizar a lista de destinatários é atualizada e pode ser modificada devido a inclusão de novos funcionários ou a alteração do nível de algum funcionário.

Selecionando a opção Anexar arquivo, um arquivo pode ser escolhido para ser enviado posteriormente. O envio da mensagem se dá com a escolha da opção Enviar e opcionalmente pode conter algum arquivo.

## **4.4 SERVIDOR**

O módulo Servidor, nesta solução, é responsável por intermediar as ações dos usuários. É constituído de uma tela (Figura 4.9) onde são configurados os parâmetros necessários ao bom funcionamento de toda a aplicação. Nela também se encontra o status do servidor e permite iniciar ou pausar o processo de escuta da porta selecionada. É responsável por receber, armazenar e enviar arquivos quando for solicitado. Deve estar executando e monitorando a porta na qual o serviço está sendo oferecido para que a aplicação funcione.

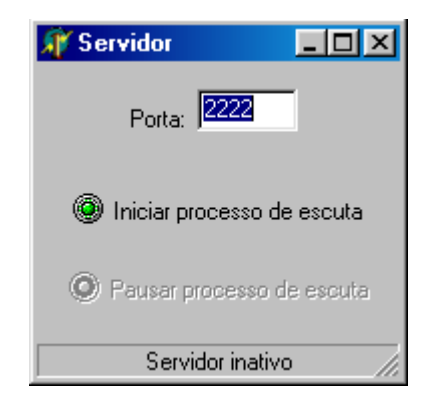

**Figura 4-20Tela principal do servidor**

## **5 CONCLUSÃO**

A utilização do RUP para fazer a modelagem foi importante para alcançar a meta do trabalho. Esses documentaram as etapas do desenvolvimento do aplicativo, facilitando a sua implementação.

Para o desenvolvimento do aplicativo algumas alterações na modelagem Carvalho foram necessárias, no entanto nada que alterasse o objetivo proposto inicialmente.

Através da realização da avaliação constatou-se que o aplicativo poderá tornar-se um importante sistema gerenciador de mensagem dentro de uma empresa, agilizando todo o processo de comunicação e dessa forma trazendo alguma vantagem competitiva para a empresa em questão.

O teste, realizado, mostrou que o aplicativo pode ser entregue aos usuários finais para iniciar sua utilização. Apesar de não ter sido detectado erros no sistema deve-se estar preparado para produzir novas versões, adicionando novas funções ou corrigindo problemas que venham a surgir.

## **5.1TRABALHOS FUTUROS**

Como trabalhos futuros podem ser feitas:

- 1. A aplicação de métricas para que se possa quantificar alguns atributos de qualidade, por exemplo, usabilidade, manutenibilidade e funcionalidade;
- 2. A implantação e o acompanhamento do software em uma empresa. Visando observar as melhorias que ele pode trazer a mesma.

# **REFERÊNCIAS BIBLIOGRÁFICAS**

BOOCH, Grady; RUMBAUGH, James; JACOBSON, Ivan. **UML, guia do usuário.** Rio de Janeiro, RJ: Campus, 2000.

CANTÚ, Marcos. **Dominando Delphi6 – A Bíblia**.Tradução : João Eduardo Nóbrega Tortello ; Revisão técnica : Álvaro Antunes.- São Paulo, SP: MAKRON Books do Brasil Editora Ltda, 2002.

CARVALHO, Juscelino Ribeiro; **Um Estudo de Caso de Sistemas de Informação: Software para Comunicação Empresarial, 2003.** Monografia - Faculdade de Ciência da Computação e Comunicação Social, UNIPAC (Universidade Presidente Antônio Carlos), Barbacena, MG.

LAUDON, Kenneth C.; LAUDON, Jane Price. **Sistemas de Informação***.* Rio de Janeiro, RJ: LTC – Livros Técnicos e Científicos S.A., 1999.

SILBERSCHATZ, Abraham; KORTH, Henry F.; SUDARSHAN, S. **Sistema de Banco de Dados**. São Paulo, SP: MAKRON Books do Brasil Editora Ltda, 1999.

TANENBAUM, Andrew S. **Redes de computadores.** Rio de Janeiro: Campus, 1997.

TURBAN, Efraim; RAINER, R. Kelly, Jr.; POTTER, Richard E. **Administração de tecnologia da informação.** Rio de Janeiro, RJ: Campus, 2003.

## **ANEXO A – DER (DIAGRAMA DE ENTIDADES E RELACIONAMENTOS)**

O Banco de Dados é modelado segundo as seguintes características:

- Um funcionário possui apenas um nível;
- Um nível possui zero ou N funcionários;
- Um funcionário pode enviar zero ou N mensagens;
- Uma mensagem é enviada por apenas um funcionário;
- Uma mensagem é recebida por apenas um funcionário;
- Um funcionário recebe zero ou N mensagens.

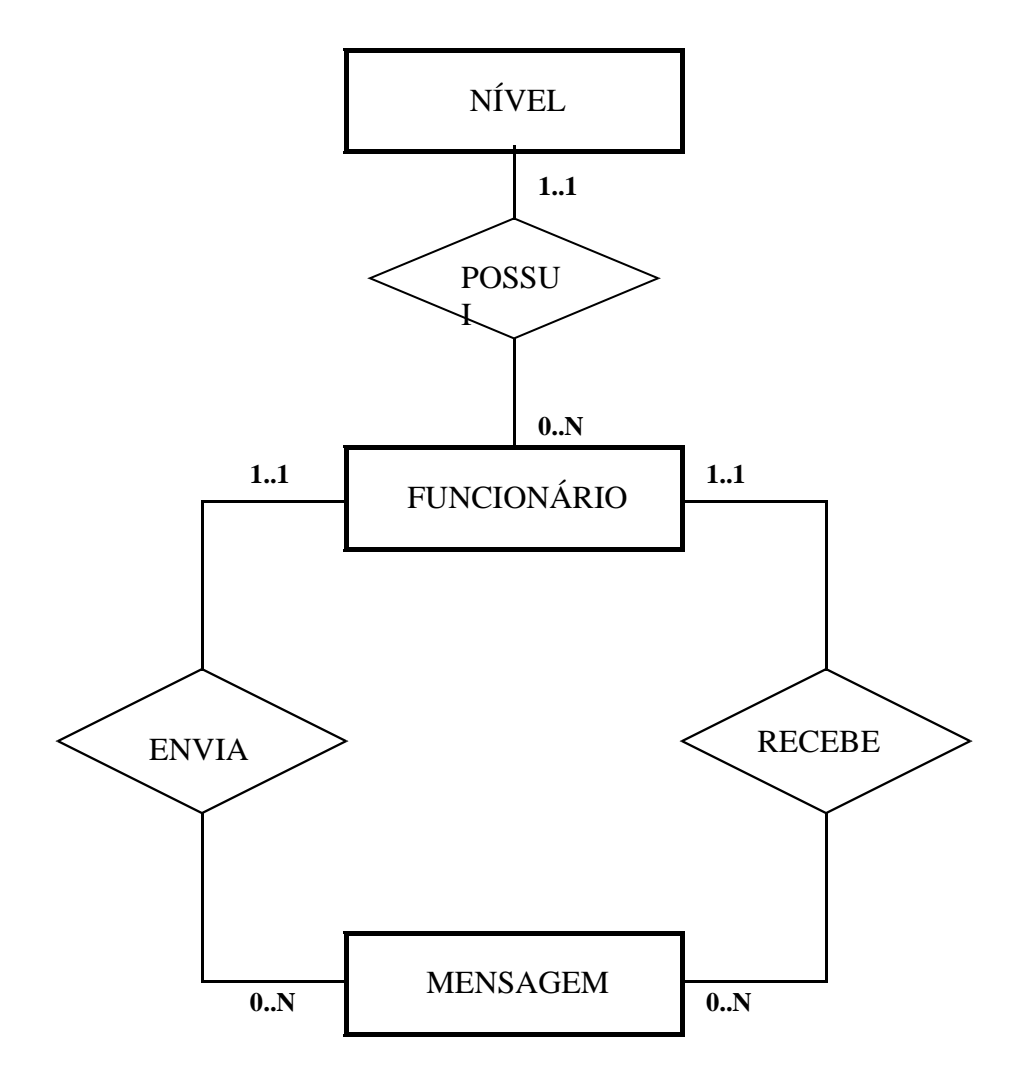

**Figura A1: DER – Diagrama de Entidades e Relacionamentos**

Os atributos do diagrama acima são listados abaixo:

- Funcionário: login, senha, nome, cargo, nível, rua, número, bairro, cidade, CEP, identidade, CPF, E-mail, telefone;
- Mensagem: Num\_Msg, destinatário, remetente, lida, arquivo, nome\_arquivo\_original;
- Nível: Num\_nível, nível.

## **ANEXO B – O APLICATIVO**

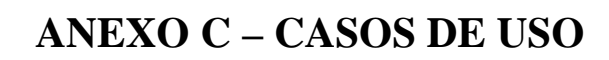

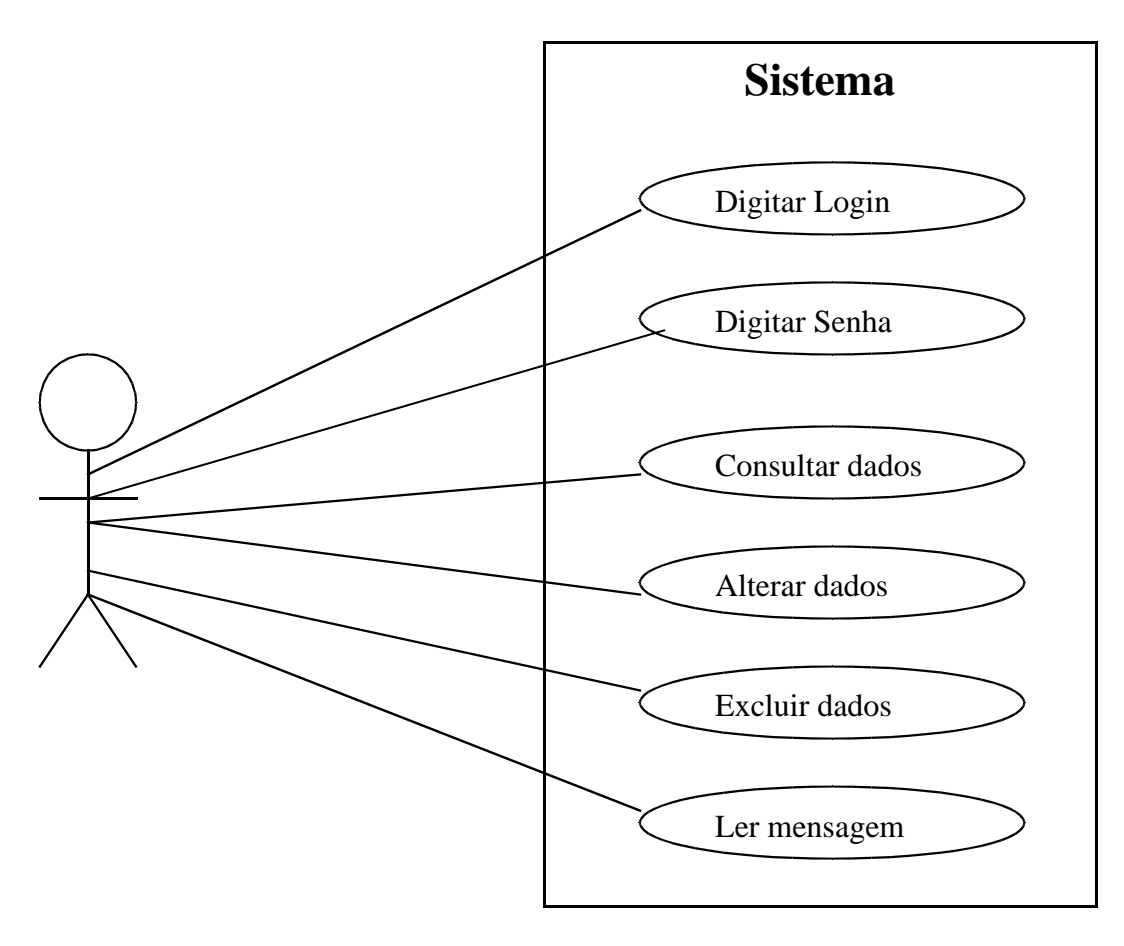

**Figura C2: Casos de uso**

### **Caso de Uso Consultar Funcionário**

Ator: Funcionário Pré-Condição: Funcionário cadastrado Invariantes: não possui invariantes Pós-condição: Retorno da consulta 1º O Funcionário loga no sistema, informando login e senha.

2º O Funcionário consulta os dados. Os funcionários do nível do conhecimento e do nível operacional só podem consultar dados referentes ao seu nível (só pode consultar os seus dados). Os gerentes do nível médio e sênior podem consultar os dados dos seus níveis e inferiores.

## **Caso de Uso Alterar Funcionário**

Ator: Funcionário

Pré-Condição: Funcionário cadastrado

Invariantes: não possui invariantes

Pós-condição: Dados alterados

1º O Funcionário loga no sistema, informando login e senha.

2º O Funcionário efetua uma consulta.

3º O Funcionário altera os dados retornados da consulta e grava as alterações. Gerente Sênior pode alterar os dados de um Gerente Sênior ou de um Gerente Médio. Um Gerente Médio pode alterar os dados dos funcionários de nível inferior.

### **Caso de Uso Excluir Funcionário**

Ator: Funcionário

Pré-Condição: Funcionário cadastrado

Invariantes: não possui invariantes

Pós-condição: Dados excluídos

1º O Funcionário loga no sistema, informando login e senha.

2º O Funcionário efetua uma consulta.

3º O Funcionário exclui os dados retornados da consulta. Gerente Sênior pode excluir outro Gerente Sênior ou um Gerente Médio. Um Gerente Médio pode excluir funcionários do nível do conhecimento e operacional.

**Caso de Uso Ler Mensagem**

Ator: Funcionário

Pré-Condição: Mensagem recebida

Invariantes: não possui invariantes

Pós-condição: Mensagem lida

- 1º O Funcionário loga no sistema. Informa login e senha.
- 2º O Funcionário checa se existem mensagens.
- 3º O Funcionário exibe o conteúdo da mensagem e a lê.

# **ANEXO D – FLUXO DE ANÁLISE E PROJETO**

1. Tipos dos Atributos

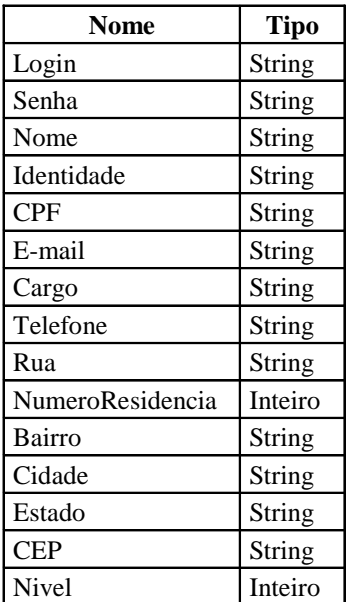

- Classe Funcionário

- Classe Mensagem

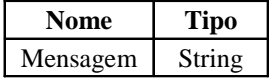

- Classe Arquivo

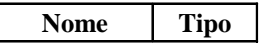

2. Algoritmos dos Métodos

## **Classe Funcionário**

### Inserir\_login

Neste método o sistema solicita que o usuário informe seu login e de posse dele e da senha (método Inserir\_senha) faz a validação do usuário. Caso este login não exista na base de dados um mensagem de erro é enviada ao usuário. Além disso a ação de logar no sistema é somente permitida por três tentativas, após tais tentativas obtendo insucesso, o sistema é encerrado.

#### Inserir\_senha

Método que solicita ao usuário sua senha e verifica no banco de dados a existência do par Login e Senha informados pelo usuário. Caso a senha associada ao login seja incorreta um mensagem de erro é enviada ao usuário.

#### Selecionar\_Destinatário

Este método exibe ao usuário todos os usuários aos quais ele pode enviar uma mensagem ou arquivo. O método é implementado de forma a obedecer as regras de envio de

mensagens estabelecidas em Carvalho, 2003, por exemplo, um funcionário do nível de Produção não pode enviar uma mensagem a um Gerente Sênior.

Seleciona\_Arquivo

Método que utiliza a janela padrão do sistema operacional para a abertura de arquivos.

### Consultar\_Dados\_Funcionário

Este método para um funcionário do nível mais baixo é implementado de forma que o usuário só consulte seus próprios dados, não sendo permitido a ele ver dados das gerências ou de funcionários de seu nível.

#### **Classe Mensagem**

### EnviarMensagem

Este método verifica se existe um usuário selecionado, se houver o método envia ao banco de dados um novo registro contendo o texto da mensagem previamente redigida pelo usuário, como também os dados de identificação da mensagem: remetente e destinatário. Caso não exista um destinatário selecionado, uma mensagem é gerada informando tal fato ao usuário.

### **Classe Arquivo**

#### EnviarArquivo

Como o método EnviarArquivo da classe Mensagem, o método EnviarArquivo parte da verificação da seleção de um destinatário. Se houver algum destinatário selecionado, o método envia o arquivo com uma mensagem opcionalmente associada. Caso não haja destinatário selecionado, uma mensagem é gerada informando tal fato.

## **Classe Gerente Médio**

Cadastrar\_dados\_funcionário
Este método insere um novo registro no banco de dados. Todos os campos são de preenchimento obrigatório e o login é único, portanto, antes de gravar efetivamente os dados, o método faz uma consulta ao banco em busca de alguma ocorrência deste login.

Alterar\_dados\_funcionário

Este método parte da consulta dos dados dos funcionários e para isso se utiliza dos métodos Consultar\_dados\_funcionário e ConsultarDadosGMedio. Após a exibição dos dados é permitido ao Gerente Médio alterar os dados de qualquer funcionário.

Excluir\_dados\_funcionário

Este método parte da consulta dos dados dos funcionários e para isso se utiliza dos métodos Consultar\_dados\_funcionário e ConsultarDadosGMedio. Após a exibição dos dados é permitido ao Gerente Médio excluir os dados de qualquer funcionário.

## ConsultarDadosGMédio

Método implementado da mesma forma que o método Consultar\_dados\_funcionário, onde os dados de todos os funcionários da Gerência Média são exibidos. O resultado de ambos os métodos é apresentado na mesma tela.

### Consultar\_dados\_funcionário

Este método lista na tela específica os dados dos funcionários dos níveis mais baixos da empresa. Diferentemente do método Consultar\_dados\_funcionário implementado na classe Funcionário, os dados disponíveis para consulta, se referem a todos os funcionários e não somente a um único funcionário, embora os dados exibidos são os mesmos.

### **Classe Gerente Sênior**

## CadastrarDadosGMedio

Este método insere um novo registro no banco de dados. Todos os campos são de preenchimento obrigatório e o login é único, portanto, antes de gravar efetivamente os dados, o método faz uma consulta ao banco em busca de alguma ocorrência deste login.

## CadastrarDadosGSenior

Este método insere um novo registro no banco de dados. Todos os campos são de preenchimento obrigatório e o login é único, portanto, antes de gravar efetivamente os dados, o método faz uma consulta ao banco em busca de alguma ocorrência deste login.

#### AlterarDadosGMedio

Este método parte da consulta dos dados dos funcionários e para isso se utiliza dos métodos Consultar\_dados\_funcionário, ConsultarDadosGMedio e ConsultarDadosGSenior. Após a exibição dos dados é permitido ao Gerente Sênior alterar os dados de qualquer funcionário.

## AlterarDadosGSenior

Este método parte da consulta dos dados dos funcionários e para isso se utiliza dos métodos Consultar\_dados\_funcionário, ConsultarDadosGMedio e ConsultarDadosGSenior. Após a exibição dos dados é permitido ao Gerente Sênior alterar os dados de qualquer funcionário.

## ExcluirDadosGMedio

Este método parte da consulta dos dados dos funcionários e para isso se utiliza dos métodos Consultar\_dados\_funcionário, ConsultarDadosGMedio e ConsultarDadosGSenior. Após a exibição dos dados é permitido ao Gerente Sênior excluir os dados de qualquer funcionário.

### ExcluirDadosGSenior

Este método parte da consulta dos dados dos funcionários e para isso se utiliza dos métodos Consultar dados funcionário, ConsultarDadosGMedio e ConsultarDadosGSenior. Após a exibição dos dados é permitido ao Gerente Sênior excluir os dados de qualquer funcionário.

# ConsultarDadosGMedio

Método implementado da mesma forma que o método Consultar\_dados\_funcionário, onde os dados de todos os funcionários da Gerência Média são exibidos.

ConsultarDadosGSenior

Método implementado da mesma forma que o método Consultar\_dados\_funcionário, onde os dados de todos os funcionários da Gerência Sênior são exibidos.

Consultar\_dados\_funcionário

Este método lista na tela específica os dados dos funcionários dos níveis mais baixos da empresa. Diferentemente do método Consultar\_dados\_funcionário implementado na classe Funcionário, os dados disponíveis para consulta, se referem a todos os funcionários e não somente a um único funcionário, embora os dados exibidos são os mesmos. O resultado dos métodos: ConsultarDadosGMedio , ConsultarDadosGSenior e Consultar\_dados\_ funcionário é apresentado na mesma tela.